# GT-S5230WMode d'emploi

 $\mathbb{R}$ 

F

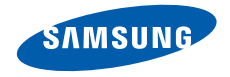

# Utilisationde ce mode d'emploi

Ce mode d'emploi a été spécialement conçu pour vous permettre de découvrir les fonctions et les caractéristiques de votre téléphone. Pour une mise en service rapide, consultez les chapitres « [Découvrez votre téléphone](#page-16-0) », « [Installation et mise en service de votre téléphone](#page-21-0) » et « Utilisation des [fonctions de base](#page-25-0) ».

# Icones utilisées dans ce mode d'emploi

Avant de mettre votre téléphone en service, familiarisez-vous avec les icones utilisées dans ce mode d'emploi :

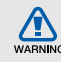

Avertissement : situations susceptibles de vous blesser ou de blesser d'autres personnes

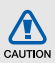

Attention : situations susceptibles d'endommager votre appareil ou d'autres appareils

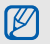

Remarque : remarques, conseils d'utilisation ou informations complémentaires

- $\blacktriangleright$  Renvoi : pages contenant des informations associées. Exemple : ▶ p. 12 (utilisé en remplacement de « voir page 12 »)
- $\rightarrow$  Opération suivante : ordre des options ou des menus que vous devez sélectionner pour exécuter une étape. Exemple : en mode Menu, sélectionnez **Messages** → **Créer** signifie que vous devez d'abord appuyer sur **Messages**, puis **Créer**)
- 1 Crochets : touches du téléphone. Exemple : [ $\overline{5}$ ] (représente la touche Marche/arrêt / Sortie de menu)

# Copyright

Les droits sur toutes les technologies et les produits inclus dans cet appareil sont la propriété de leurs détenteurs respectifs :

- Bluetooth<sup>®</sup> est une marque déposée de Bluetooth SIG, Inc. dans le monde — Bluetooth QD ID : B015552.
- Java™ est une marque commerciale de Sun Microsystems, Inc.
- Windows Media Player<sup>®</sup> est une marque déposée de Microsoft Corporation.
- Wi-Fi®, le logo Wi-Fi CERTIFIED et le logo Wi-Fi sont des marques déposées de Wi-Fi Alliance.

# **CE01680**

# Table des matières

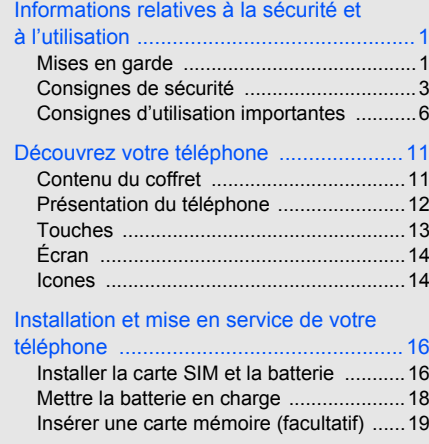

#### Utilisation des [fonctions de base ............](#page-25-1) 20

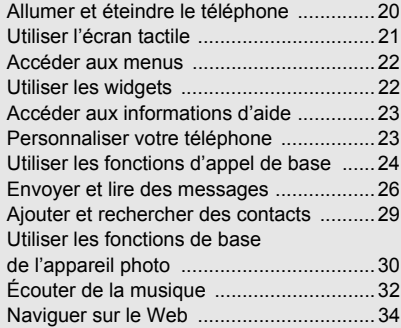

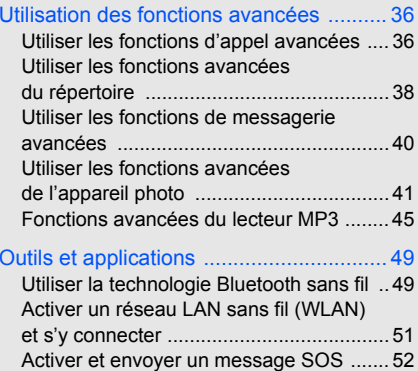

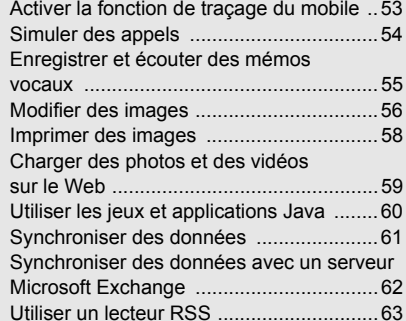

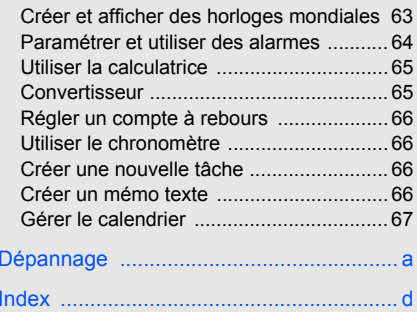

# <span id="page-6-0"></span>Informationsrelatives à lasécurité età l'utilisation

 Respectez toujours les précautions suivantes afin d'éviter les situations dangereuses ou litigieuses et de permettre un fonctionnement optimal de votre téléphone portable.

<span id="page-6-1"></span>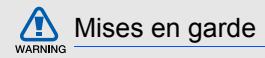

#### Ne laissez pas le téléphone à la portée des enfants en bas âge et des animaux domestiques

Conservez le téléphone et tous ses accessoires hors de portée des enfants en bas âge et des animaux de compagnie. Avaler de petites pièces peut provoquer un étouffement et des blessures graves.

#### Installez le téléphone et ses accessoires avec précaution

Veillez à ce que votre téléphone et ses accessoires d'un véhicule. Évitez de placer votre téléphone et ses accessoires à proximité de la zone d'ouverture des airbags. Les équipements sans fil risquent de provoquer des blessures graves lors de l'ouverture des airbags <sup>s</sup>'ils ne sont pas correctement installés.

#### Manipulez les batteries et les chargeurs avec précaution et respectez les consignes de recyclage

- Utilisez exclusivement les batteries et chargeurs homologués par Samsung et conçus spécialement pour votre téléphone. L'utilisation de batteries ou de chargeurs incompatibles peut provoquer des blessures graves ou endommager votre téléphone.
- Ne jetez jamais les batteries ou le téléphone au feu. Suivez la réglementation en vigueur concernant l'élimination des batteries et des téléphones usagés.
- Ne posez jamais les batteries ou le téléphone à l'intérieur ou au-dessus d'un appareil chauffant, tel qu'un four micro-ondes, une cuisinière ou un radiateur. En cas de surchauffe, les batteries sont susceptibles d'exploser.
- Veillez à ne pas écraser ou perforer la batterie. Évitez d'exposer la batterie à une pression externe élevée. Cela risquerait de provoquer un courtcircuit interne et une surchauffe.

#### Évitez toute interférence avec les stimulateurs cardiaques

Conformément aux recommandations des fabricants et du cabinet d'études indépendant Wireless Technology Research, conservez une distance minimale de 15 cm entre le téléphone et les stimulateurs cardiaques afin d'éviter toute interférence. Si vous avez de bonnes raisons de penser que votre téléphone interfère avec un stimulateur cardiaque ou tout autre appareil médical, éteignez immédiatement le téléphone et contactez le fabricant du stimulateur cardiaque ou de l'appareil médical pour connaître la marche à suivre.

#### Éteignez votre téléphone dans les environnements potentiellement explosifs

N'utilisez pas votre téléphone dans une station-service ou à proximité de combustibles ou de produits chimiques. Chaque fois que des panneaux d'avertissement ou des consignes de sécurité vous le recommandent, éteignez votre téléphone. Votre téléphone risque de déclencher une explosion ou un incendie à proximité des lieux de stockage de combustibles ou de produits chimiques, ainsi qu'au sein des zones de transfert ou de dynamitage.

Veillez à ne pas transporter ou stocker des liquides inflammables, des gaz ou des matières explosives aux côtés du téléphone, de ses composants ou de ses accessoires.

#### Réduisez les risques de lésions occasionnées par les gestes répétitifs

Lorsque vous utilisez votre téléphone, tenez celui-ci d'une main détendue, appuyez sur les touches en douceur, utilisez les fonctions spéciales destinées à réduire le nombre de touches sur lesquelles vous devez appuyer (par exemple les modèles et la saisie intuitive), et pensez à faire des pauses fréquentes.

#### N'utilisez pas le téléphone si son écran est brisé ou fissuré

Le verre ou l'acrylique brisé risque de vous blesser à la main ou au visage. Faites remplacer l'écran auprès d'un centre de service après-vente Samsung. La garantie du fabricant ne couvre pas les dommages résultant d'une utilisation non conforme.

<span id="page-8-0"></span>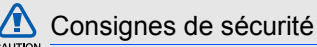

#### CALITION

#### Soyez prudent lorsque vous conduisez

Évitez d'utiliser votre téléphone lorsque vous conduisez et respectez les réglementations relatives à l'utilisation des téléphones portables au volant. Pour plus de sécurité, utilisez un kit mains libres lorsque cela est possible.

#### Respectez toutes les consignes de sécurité et les réglementations

Respectez toujours les réglementations régissant l'utilisation des téléphones mobiles dans certaines zones spécifiques.

#### Utilisez exclusivement des accessoires homologués par Samsung

L'utilisation d'accessoires incompatibles peut endommager votre téléphone ou provoquer des blessures.

#### Éteignez votre téléphone à proximité de tout appareil médical

Votre téléphone peut interférer avec les appareils médicaux utilisés dans les hôpitaux ou les centres de soin. Respectez toutes les réglementations, les avertissements et les consignes du personnel soignant.

#### Éteignez votre téléphone ou désactivez les fonctions radio en avion

Votre téléphone peut provoquer des interférences avec les équipements de l'avion. Respectez les consignes de la compagnie aérienne et éteignez votre téléphone ou désactivez les fonctions radio (GSM + Bluetooth) si le personnel de bord vous y invite.

#### Évitez d'endommager les batteries et les chargeurs

- Évitez d'exposer les batteries à des températures très basses ou très élevées (inférieures à 0 °C/32 °F ou supérieures à 45 °C/113 °F). Ces températures extrêmes sont susceptibles de réduire l'autonomie et la durée de vie des batteries.
- Évitez tout contact des batteries avec des objets métalliques : cela risquerait de provoquer un courtcircuit entre les bornes + et - de vos batteries et d'endommager la batterie ou le téléphone de manière temporaire ou définitive.
- N'utilisez jamais une batterie ou un chargeur endommagé.

# CAUTION

#### Manipulez votre téléphone avec précaution et bon sens

- Ne démontez pas votre téléphone, vous pourriez vous exposer à une décharge électrique.
- Évitez tout contact avec des liquides qui risqueraient d'endommager sérieusement votre téléphone. Si tel est le cas, l'étiquette signalant une infiltration d'eau à l'intérieur du téléphone change de couleur. N'utilisez pas le téléphone avec les mains mouillées. L'eau peut endommager votre téléphone et entraîner l'annulation de la garantie du fabricant.
- Évitez d'utiliser ou de stocker votre téléphone dans des environnements poussiéreux ou sales, car cela risque d'endommager les pièces mobiles du téléphone.
- Votre téléphone est un appareil électronique complexe. Protégez-le des impacts et des chocs pour éviter de l'endommager.
- Ne peignez pas votre téléphone : la peinture risque de bloquer les pièces mobiles et d'empêcher le bon fonctionnement de l'appareil.
- Si votre téléphone est équipé d'un flash ou de tout autre dispositif d'éclairage, évitez de l'utiliser trop près des yeux des enfants ou des animaux.
- Les appareils générant un champ magnétique peuvent perturber le fonctionnement du téléphone et des cartes mémoire. N'utilisez pas de housses ou d'accessoires équipés de fermeture magnétiques et ne laissez pas le téléphone en contact prolongé avec des champs magnétiques.

#### Évitez les interférences avec d'autres appareils électroniques

Votre téléphone émet des signaux de radiofréquence (RF) susceptibles d'interférer avec les équipements électroniques insuffisamment ou mal protégés : stimulateurs cardiaques, appareils auditifs, équipements médicaux, systèmes électroniques installés dans les logements ou embarqués dans les véhicules, etc. Si vous rencontrez des problèmes d'interférences, contactez le fabricant de votre appareil électronique.

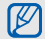

# <span id="page-11-0"></span>Consignes d'utilisation importantes

#### Utilisez votre téléphone en position normale

Évitez tout contact avec l'antenne interne de votre téléphone.

#### Toute réparation de votre téléphone doit être réalisée par un technicien agréé

Si vous autorisez des personnes non habilitées à réparer votre téléphone, celui-ci risque d'être endommagé et votre garantie sera annulée.

#### Veillez à préserver la durée de vie de la batterie et du chargeur

- Évitez de laisser la batterie se charger pendant plus d'une semaine, car ce type de surcharge peut réduire sa durée de vie.
- Au fil du temps, les batteries inutilisées se déchargent progressivement et doivent être rechargées pour pouvoir être à nouveau utilisées.
- Lorsque vous ne l'utilisez pas, débranchez le chargeur de la source d'alimentation.
- Utilisez la batterie uniquement avec votre téléphone et ne la destinez pas à d'autres usages.

#### Manipulez les cartes SIM et les cartes mémoire avec précaution

- Ne retirez pas une carte pendant que le téléphone y transfère des informations ou accède à des données, car cela risquerait de provoquer une perte de données et d'endommager la carte ou le téléphone.
- Protégez la carte des chocs, de l'électricité statique et des bruits parasites émis par d'autres appareils.
- Des opérations d'écriture et d'effacement trop fréquentes réduisent la durée de vie de la carte mémoire.
- Ne touchez pas la puce ou les bornes avec vos doigts ou des objets métalliques. Essuyez la carte à l'aide d'un chiffon doux si elle semble sale.

#### Vérifiez que vous pouvez contacter les services d'urgence

Dans certaines zones ou dans certaines circonstances, il peut être impossible de passer des appels d'urgence. Avant de vous rendre dans des zones isolées ou non couvertes, prévoyez d'autres moyens permettant de contacter les services d'urgence.

#### Informations relatives au débit d'absorption spécifique (DAS)

Votre téléphone est conforme aux normes de l'Union européenne limitant l'exposition humaine aux radiofréquences émises par les équipements de radiocommunications et terminaux de télécommunications.Ces normes interdisent la vente de téléphones portables dont le niveau d'exposition maximal (appelé débit d'absorption spécifique ou DAS) dépasse 2,0 W/kg.

Lors des tests réalisés, la valeur DAS maximale enregistrée pour ce modèle s'élevait à 0,586 W/kg. En conditions normales d'utilisation, la valeur effective du DAS sera probablement inférieure, car ce téléphone

a été conçu pour émettre uniquement l'énergie radiofréquence minimale nécessaire pour transmettre un signal au relais le plus proche. Chaque fois que cela est possible, le téléphone réduit automatiquement son niveau d'émission et par conséquent votre niveau d'exposition à l'énergie radiofréquence.

Cependant, par mesure de précaution, quelques dispositions simples peuvent contribuer à diminuer le niveau d'exposition aux radiofréquences. Ainsi, afin de réduire au maximum la puissance d'émission de votre téléphone, veillez à l'utiliser dans des conditions de réception optimales, l'indicateur de puissance du signal affiché à l'écran comportant alors un nombre suffisant de barres. En général, plus vous êtes proche d'un relais, moins la puissance utilisée par le téléphone est élevée. Par ailleurs, il est également recommandé d'utiliser autant que possible le kit piéton. Cependant, on veillera dans ce cas à éloigner le téléphone du ventre des femmes enceintes et du bas ventre des enfants et des adolescents.

7

La déclaration de conformité qui se trouve à la fin de ce mode d'emploi prouve que votre téléphone est conforme à la directive européenne relative aux équipements hertziens et aux équipements terminaux de télécommunications (directive R&TTE). Pour plus d'informations sur le DAS et les normes de l'Union européenne associées, visitez le site Web des téléphones Samsung.

#### Les bons gestes de mise au rebut de ce produit

(Déchets d'équipements électriques et électroniques)

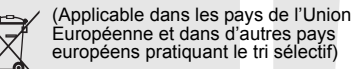

Ce symbole sur le produit, ses accessoires ou sa documentation indique que ni le produit, ni ses accessoires électroniques usagés (chargeur, casque audio, câble USB, etc.) ne peuvent être jetés avec les autres déchets ménagers.

La mise au rebut incontrôlée des déchets présentant des risques environnementaux et de santé publique, veuillez séparer vos produits et accessoires usagés des autres déchets. Vous favoriserez ainsi le recyclage de la matière qui les compose dans le cadre d'un développement durable.

Les particuliers sont invités à contacter le magasin leur ayant vendu le produit ou à se renseigner auprès des autorités locales pour connaître les procédures et les points de collecte de ces produits en vue de leur recyclage.

Les entreprises et professionnels sont invités à contacter leurs fournisseurs et à consulter les conditions de leur contrat de vente. Ce produit et ses accessoires ne peuvent être jetés avec les autres déchets professionnels et commerciaux.

#### Elimination des batteries

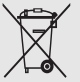

(Applicable aux pays de l'Union européenne et aux autres pays européens dans lesquels des systèmes de collecte sélective sont mis en place)

Le symbole sur la batterie, le manuel ou l'emballage indique que les batteries de ce produit ne doivent pas être éliminées en fin de vie avec les autres déchets ménagers. L'indication éventuelle des symboles chimiques Hg, Cd ou Pb signifie que la batterie contient des quantités de mercure, de cadmium ou de plomb supérieures aux niveaux de référence stipulés dans la directive CE 2006/66. Si les batteries ne sont pas correctement éliminées, ces substances peuvent porter préjudice à la santé humaine ou à l'environnement.

Afin de protéger les ressources naturelles et d'encourager la réutilisation du matériel, veillez à séparer les batteries des autres types de déchets et à les recycler via votre système local de collecte gratuite des batteries.

# Avis

Certains contenus et services accessibles grâce à cet équipement sont la propriété de tiers et sont protégés par des droits d'auteur, brevets, marques et/ou autres législations applicables en matière de propriété intellectuelle. Ces contenus et services vous sont fournis uniquement pour un usage privé et noncommercial. Vous n'êtes pas autorisé à utiliser le contenu ou les services dans des conditions qui n'ont pas été autorisées par le propriétaire du contenu ou le fournisseur du service. Sans limiter ce qui précède, sauf autorisation expresse du propriétaire du contenu ou du fournisseur du service concerné, vous vous interdisez, notamment, de modifier, reproduire, republier, charger, afficher, transmettre, traduire, vendre, exploiter, distribuer ou créer des œuvres dérivées à partir des contenus ou services fournis grâce à cet équipement, de quelque manière que ce soit.

« LES CONTENUS ET SERVICES TIERS SONT FOURNIS « EN L'ETAT ». SAMSUNG NE GARANTIT NI LES CONTENUS NI LES SERVICES AINSI FOURNIS, NI EXPRESSEMENT NI IMPLICITEMENT, POUR QUELQUE USAGE QUE CE SOIT. SAMSUNG EXCLUT EXPRESSEMENT TOUTES GARANTIES TACITES, Y COMPRIS, MAIS SANS LIMITATION, TOUTES GARANTIES DE COMMERCIALISATION ET D'ADEQUATION A UN USAGE PARTICULIER. SAMSUNG NE GARANTIT PAS L'EXACTITUDE, LA VALIDITE, L'OPPORTUNITE, LA LEGALITE OU L'EXHAUSTIVITE DU CONTENU OU DES SERVICES MIS A DISPOSITION PAR LE BIAIS DE CET EQUIPEMENT, ET EN AUCUN CAS, Y COMPRIS LA NEGLIGENCE, SAMSUNG NE SERA TENU POUR RESPONSABLE, EN MATIERE CONTRACTUELLE COMME DELICTUELLE, DE QUELQUE DOMMAGE DIRECT, INDIRECT, ACCESSOIRE, SPECIAL OU PRINCIPAL, DE FRAIS D'AVOCATS, DE DEPENSES, OU DE TOUT AUTRE DOMMAGE RESULTANT DE, OU EN RELATION AVEC, TOUTE INFORMATION CONTENUE DANS, OU RESULTANT DE L'UTILISATION DE TOUT CONTENU OU SERVICE PAR VOUS OU TOUT TIERS, MÊME SI AVISÉ DE LA POSSIBILITÉ DE TELS DOMMAGES ».

Les services tiers peuvent être résiliés ou interrompus à tout moment par les prestataires tiers. Samsung ne garantit pas que le contenu ou le service soit disponible sur la durée. Le contenu et les services sont transmis par des tiers par le biais de réseaux et d'équipements de transmission sur lesquels Samsung n'exerce aucun contrôle. Samsung exclut de manière expresse toute responsabilité en cas d'interruption ou de suspension de tout contenu ou service mis à disposition grâce à cet équipement, sous réserve qu'une telle interruption ou suspension ne soit pas directement imputable à Samsung.

Samsung n'est pas davantage responsable du service clientèle associé aux contenu et services. Toute question ou réclamation concernant le contenu ou les services fournis doit être adressée directement ou fournisseurs de contenus et de services concernés.

# <span id="page-16-1"></span><span id="page-16-0"></span>**Découvrez** votre téléphone

 Cette section vous présente votre téléphone, ses touches, son écran et ses icones.

# <span id="page-16-2"></span>Contenu du coffret

Vérifiez que le coffret contient les éléments suivants :

- Téléphone
- **Batterie**
- Chargeur
- Mode d'emploi
- $\mathbb{Z}$
- Les éléments fournis avec votre téléphone peuvent varier selon le logiciel et les accessoires proposés dans votre région ou par votre opérateur téléphonique. Vous pouvez acquérir des accessoires supplémentaires auprès de votre revendeur Samsung.
- • Les accessoires fournis sont spécialement conçus pour votre téléphone.

# <span id="page-17-0"></span>Présentation du téléphone

Touches et fonctions situées sur la face avant de votre téléphone :

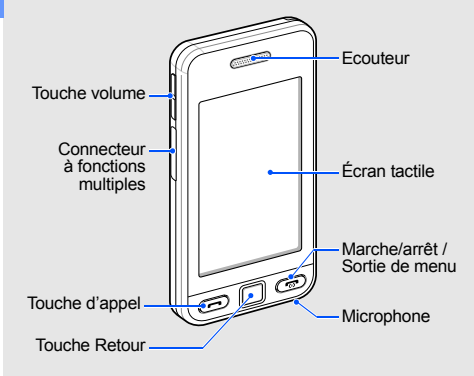

Touches et fonctions situées sur la face arrière de votre téléphone :

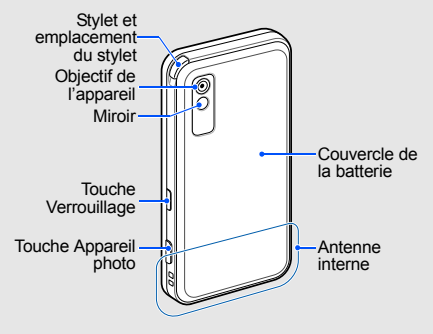

Vous pouvez verrouiller l'écran tactile et les touches pour empêcher toute utilisation malencontreuse du téléphone. Pour verrouiller, appuyez sur la touche Verrouillage. Pour déverrouiller, maintenez la touche Verrouillage ou l'icône de verrou affichée à l'écran enfoncée.

# <span id="page-18-0"></span>Touches

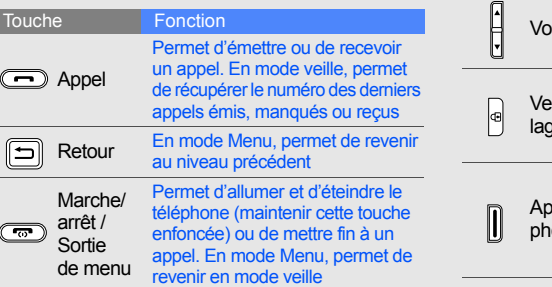

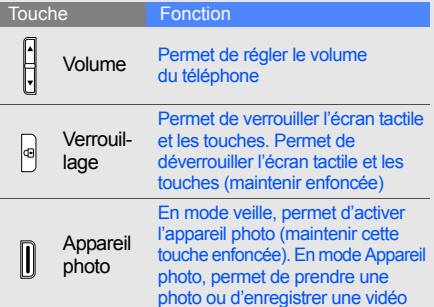

# <span id="page-19-0"></span>Écran

L'écran de votre téléphone comporte les zones suivantes :

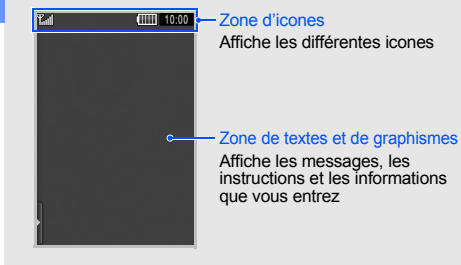

#### <span id="page-19-1"></span>Icones

Apprenez à différencier les icones qui s'affichent sur votre écran.

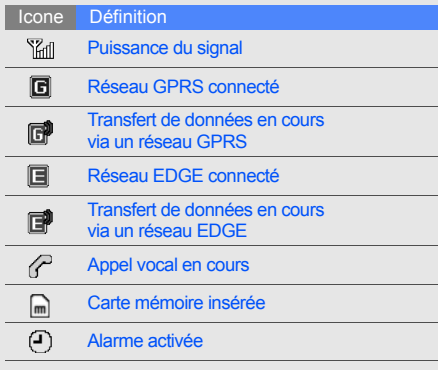

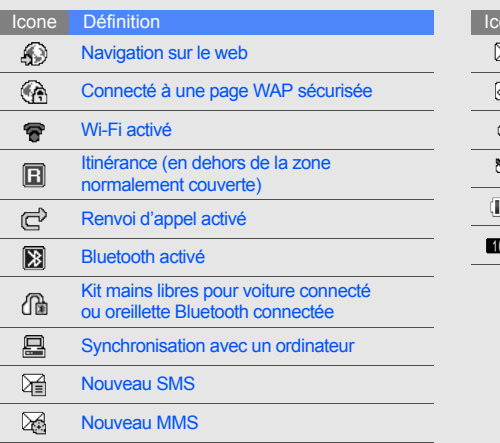

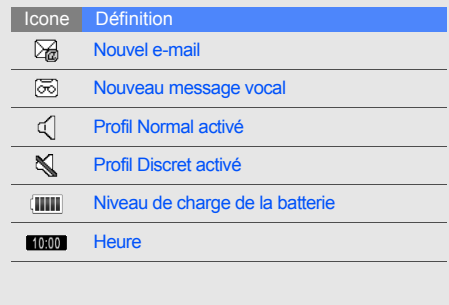

# <span id="page-21-1"></span><span id="page-21-0"></span>Installation etmise en service de votretéléphone

 Commencez par installer et configurer votre téléphone en vue de sa première utilisation.

# <span id="page-21-2"></span>Installer la carte SIM et la batterie

Lorsque vous vous abonnez à un réseau de téléphonie mobile, une carte SIM (Subscriber Identity Module) vous est remise. Elle vous permet de vous identifier et contient tous les détails de votre abonnement (code PIN, services disponibles en option, etc.).

Pour installer la carte SIM et la batterie :

1. Retirez le cache de la batterie.

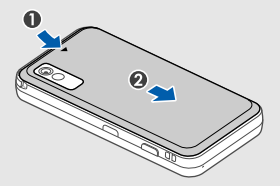

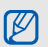

Si le téléphone est allumé, maintenez la touche [  $\overline{\omega}$  ] enfoncée pour l'éteindre.

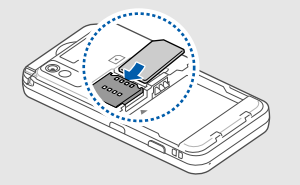

- M
- •puce orientée vers le bas.
- • Sans carte SIM, vous pouvez utiliser les services qui ne nécessitent pas de connexion radio (GSM + Bluetooth) ainsi que certains menus.

2. Insérez la carte SIM. 3. Installez la batterie.

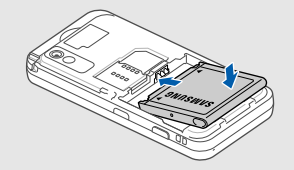

Placez la carte SIM dans le téléphone, 4. Remettez le cache de la batterie en place.

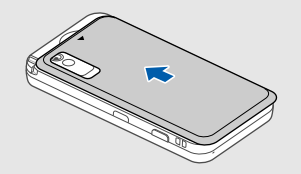

# <span id="page-23-0"></span>Mettre la batterie en charge

Avant d'utiliser votre téléphone pour la première fois, vous devez charger la batterie.

- 1. Ouvrez le cache du connecteur à fonctions multiples.
- 2. Branchez le chargeur sur le connecteur à fonctions multiples.

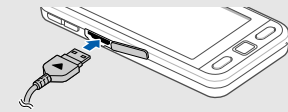

Triangle orienté vers le haut

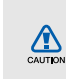

Un raccordement incorrect du chargeur peut sérieusement endommager votre téléphone. Tous les dommages résultant d'une mauvaise utilisation annulent la garantie.

- 3. Branchez le chargeur sur une prise de courant.
- 4. Lorsque la batterie est entièrement chargée (l'icone *illi ne clignote plus)*, débranchez le chargeur de la prise de courant.
- 5. Débranchez le chargeur du téléphone.

 $[{\mathbb Z}]$ 

- 6. Refermez le cache du connecteur à fonctions multiples.
	- **À propos du témoin de faible charge**
	- Lorsque le niveau de charge de la batterie est faible, le téléphone émet un signal d'avertissement et affiche un message de batterie faible. L'icone de la batterie est également vide et clignote. Lorsque le niveau de charge de la batterie devient trop faible, le téléphone s'éteint automatiquement. Rechargez la batterie pour pouvoir continuer à utiliser votre téléphone.

# <span id="page-24-0"></span>Insérer une carte mémoire (facultatif)

Pour stocker des fichiers multimédia supplémentaires, vous pouvez insérer une carte mémoire dans votre téléphone. Votre téléphone accepte les cartes mémoire microSD™ jusqu'à 8 Go (en fonction du fabricant et du type de carte mémoire).

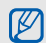

Le formatage de la carte mémoire sur un PC peut entraîner des problèmes de compatibilité avec votre téléphone. Formatez la carte mémoire uniquement sur le téléphone.

- 1. Retirez le couvercle de la batterie ainsi que la batterie.
- 2. Insérez une carte mémoire, étiquette orientée vers le bas.

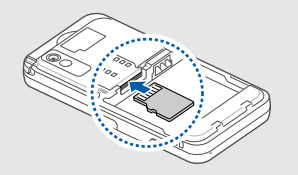

- 3. Poussez la carte mémoire dans son emplacement pour la mettre en place.
- 4. Insérez la batterie et remettez le couvercle en place.

Pour retirer la carte mémoire, retirez le couvercle de la batterie et la batterie, puis retirez la carte mémoire de son emplacement.

# <span id="page-25-1"></span><span id="page-25-0"></span>**Utilisation** des fonctions de base

 Apprenez à effectuer les opérations de base et à utiliser les fonctions principales de votre téléphone portable.

# <span id="page-25-2"></span>Allumer et éteindre le téléphone

Pour allumer le téléphone :

- 1. Maintenez la touche [ $\overline{1}$ ] enfoncée.
- 2. Saisissez votre code PIN et appuyez sur **Confirmer** (si nécessaire).

Pour éteindre votre téléphone, répétez l'étape 1 ci-dessus.

# Activer le profil Hors-ligne

En activant le profil Hors-ligne, vous pouvez utiliser les services qui ne nécessitent pas de connexion radio (GSM + Bluetooth) dans les zones où l'utilisation d'appareils sans fil est interdite (avions, hôpitaux, etc.).

Pour passer le profil Hors-ligne, en mode Menu, appuyez sur **Paramètres** → **Profils** → **Hors-ligne**.

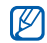

Nous vous invitons à tenir compte des panneaux d'avertissement et à suivre les instructions des professionnels travaillant dans les zones dans lesquelles les périphériques sans fil sont interdits.

# <span id="page-26-0"></span>Utiliser l'écran tactile

L'écran tactile de votre téléphone vous permet de sélectionner des éléments et d'exécuter des fonctions en toute facilité. Actions de base pour l'utilisation de l'écran tactile avec un stylet.

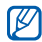

Pour une utilisation optimale de l'écran tactile, retirez le film de protection avant d'utiliser votre téléphone.

• Appuyer sur : Touchez une fois l'écran avec le stylet pour sélectionner le menu ou une option en surbrillance.

- Maintenir appuyé : Maintenez le stylet sur une action à effectuer.
- Faire glisser : Maintenez le stylet appuyé à l'écran et faites-le glisser pour déplacer la barre de défilement.

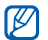

Pour éviter de rayer l'écran du téléphone, <sup>n</sup>'utilisez jamais de stylos, crayons ou autres objets pointus pour appuyer ou écrire sur l'écran tactile.

Un emplacement spécial est prévu à l'arrière du téléphone pour ranger le stylet.

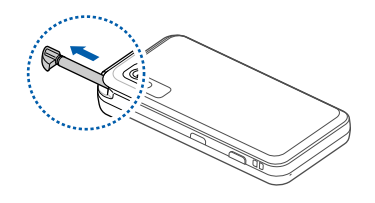

# <span id="page-27-0"></span>Accéder aux menus

Pour accéder aux menus de votre téléphone :

- 1. En mode veille, appuyez sur **Menu** pour accéder au mode Menu.
- 2. Sélectionnez un menu ou une option. Vous pouvez également accéder aux menus en appuyant sur **e** en mode Menu. Faites glisser à gauche ou à droite pour faire défiler les écrans menu.
- 3. Appuyez sur la touche Retour pour revenir au niveau supérieur. Appuyez sur [ $\frac{1}{100}$ ] pour revenir en mode veille.

# <span id="page-27-1"></span>Utiliser les widgets

Découvrez comment utiliser les widgets de la barre d'outils des widgets.

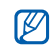

- Certains de vos widgets se connectent à des services web. Sélectionner un widget en ligne peut entraîner des frais supplémentaires.
- Les widgets disponibles peuvent varier en fonction de votre région ou de votre opérateur téléphonique.

# Ouvrir la barre d'outils des widgets

En mode veille, appuyez sur la flèche bas à gauche de l'écran pour ouvrir la barre d'outils des widgets. Il est possible de réorganiser les widgets dans la barre d'outils des widgets, ou de les déplacer dans l'écran de veille.

# Ajouter les widgets à l'écran de veille

- 1. Ouvrez la barre d'outils des widgets.
- 2. Faites glisser un widget de la barre d'outils des widgets vers l'écran de veille. Vous pouvez positionner le widget n'importe où sur l'écran.

#### Changer les widgets

- 1. En mode Menu, appuyez sur **Paramètres** → **Affichage et luminosité**  → **Widgets**.
- 2. Sélectionnez les widgets à inclure à la barre d'outils des widgets et choisissez **Enregistrer**.

# <span id="page-28-0"></span>Accéder aux informations d'aide

Apprenez à accéder à des informations utiles concernant votre téléphone.

- 1. Ouvrez la barre d'outils des widgets.
- 2. Faites glisser ? vers l'écran de veille et sélectionnez-le.
- 3. Basculez votre téléphone vers la gauche pour un affichage en mode paysage.
- 4. Sélectionnez une rubrique d'aide pour en savoir plus sur une application ou une fonction.
- 5. Faites défiler l'écran vers la gauche ou vers la droite pour obtenir des informations complémentaires. Pour revenir au niveau précédent, appuyez sur  $\left| \cdot \right|$ .

# <span id="page-28-1"></span>Personnaliser votre téléphone

Optimisez les fonctions de votre téléphone en le personnalisant selon vos préférences.

# Régler le volume des touches

En mode veille, appuyez sur  $[\triangle/\blacktriangledown]$  pour régler le volume des touches.

#### Régler l'intensité des vibrations sur l'écran tactile

Vous pouvez régler l'intensité des vibrations émises quand vous appuyez sur l'écran du téléphone.

- 1. En mode veille, appuyez sur  $\lceil \triangle / \blacktriangledown \rceil$ .
- 2. Appuyez sur **Vibreur** et réglez l'intensité des vibrations.

#### Activer ou désactiver le profil Discret

En mode veille, appuyez sur **Clavier** et maintenez la touche  $#$  enfoncée pour activer ou désactiver le mode silencieux de votre téléphone.

#### Modifier la sonnerie

- 1. En mode Menu, sélectionnez **Paramètres** →**Profils**.
- 2. Appuyez sur » à côté du profil désiré.
- 3. Appuyez sur **Sonnerie d'appel**.
- 4. Sélectionnez une sonnerie dans la liste et appuyez sur **Enregistrer**.
- 5. Appuyez sur **Enregistrer**.

# Sélectionner un fond d'écran (mode veille)

- 1. En mode Menu, sélectionnez **Paramètres** →**Affichage et luminosité** → **Fond d'écran**.
- 2. Faites défiler vers la gauche ou vers la droite et sélectionnez l'image désirée.
- 3. Appuyez sur **Régler**.

# Verrouiller le téléphone

- 1. En mode Menu, sélectionnez **Paramètres** →**Sécurité**.
- 2. Appuyez sur **ON** sous **Verrouillage téléphone**.
- 3. Entrez un nouveau mot de passe de 4 à 8 chiffres, puis appuyez sur **Confirmer**.
- 4. Confirmez le nouveau mot de passe, puis appuyez sur **Confirmer**.

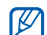

Lorsque vous accédez pour la première fois à un menu protégé par mot de passe, vous devez créer puis confirmer votre mot de passe.

# <span id="page-29-0"></span>Utiliser les fonctions d'appel de base

Découvrez comment passer et recevoir des appels et utiliser les fonctions d'appel de base.

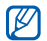

Lorsque vous êtes en communication.

l'appareil verrouille automatiquement l'écran tactile et les touches pour éviter toute saisie accidentelle. Pour déverrouiller l'appareil, appuyez sur la touche Verrouillage.

# Émettre un appel

- 1. En mode veille, appuyez sur **Clavier**, saisissez l'indicatif régional, si nécessaire, et le numéro de téléphone à composer.
- 2. Appuyez sur → **Appel vocal** ou sur [ ] pour composer le numéro.
- 3. Pour raccrocher, appuyez sur  $\lceil \cdot \cdot \cdot \cdot \rceil$ .

# Répondre à un appel

- 1. À l'arrivée d'un appel, appuyez sur  $[\rightarrow]$ .
- 2. Pour raccrocher, appuyez sur  $\lceil \cdot \cdot \cdot \cdot \rceil$ .

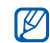

Vous pouvez rejeter des appels entrants à l'aide du rejet automatique. En mode Menu, sélectionnez **Paramètres**→ **Applications** →**Appeler** → **Tous les appels** → **Rejet automatique** → **ON**.

# Régler le volume d'écoute

Pour régler le volume en cours d'appel, appuyez  $sur$   $\lceil \triangle / \triangledown \rceil$ .

# Fonction haut-parleur

- 1. Lorsque vous êtes en communication, appuyez sur **HP**→ **Oui** pour activer le haut-parleur.
- 2. Pour revenir à l'écouteur, appuyez sur **HP**.

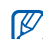

Avec la fonction haut-parleur, il vous sera difficile d'entendre clairement les appels dans un environnement bruyant. Utilisez le mode de combiné classique pour une meilleure qualité sonore.

### Utiliser un kit piéton

En branchant un kit piéton sur le téléphone, vous pouvez passer et recevoir des appels :

- Pour recomposer le dernier appel, appuyez deux fois sur la touche du kit piéton en la maintenant enfoncée.
- Pour répondre à un appel, appuyez sur la touche du kit piéton.
- • Pour mettre fin à un appel, appuyez sur la touche du kit piéton.

### <span id="page-31-0"></span>Envoyer et lire des messages

Découvrez comment envoyer et lire des SMS, des MMS et des e-mails.

# Envoyer un SMS ou MMS

1. En mode Menu, sélectionnez **Messages** → **Créer**→ **Message**.

- 2. Appuyez sur **Ajouter destinataire(s)** →**Saisie manuelle**.
- 3. Entrez le numéro du destinataire, puis appuyez sur **OK**.
- 4. Appuyez sur **Appuyez ici pour ajouter le texte**.
- 5. Saisissez le texte de votre message, puis appuyez sur **OK**. ▶ [Saisir du texte](#page-32-0) Pour l'envoyer sous forme de SMS, passez à l'étape 7. Pour joindre un fichier multimédia, passez à l'étape 6.
- 6. Appuyez sur **Ajouter média** et ajoutez un élément.
- 7. Appuyez sur **Envoyer** pour envoyer le message.

# Envoyer un e-mail

- 1. En mode Menu, sélectionnez **Messages** →**Créer**→ **E-mail**.
- 2. Appuyez sur **Ajouter destinataire(s)** →**Saisie manuelle**.

Utilisation des fonctions de base

ation des fonctions de base

- 3. Entrez l'adresse e-mail du destinataire, puis appuyez sur **OK**.
- 4. Appuyez sur **Ajouter objet**.
- 5. Saisissez l'objet du message, puis appuyez sur **OK**.
- 6. Appuyez sur **Appuyez ici pour ajouter le texte**.
- 7. Saisissez le texte de votre e-mail, puis appuyez sur **OK**.
- 8. Appuyez sur **Ajouter des fichiers** → un type d'élément et joignez un fichier (si nécessaire).
- 9. Appuyez sur **Envoyer** pour envoyer le message.

#### <span id="page-32-0"></span>Saisir du texte

Grâce à l'écran tactile de votre téléphone et à votre stylet, vous pouvez écrire du texte, des messages et des notes.

#### **Changer de mode de saisie**

Lorsque vous ouvrez le mode de saisie de texte, le clavier virtuel apparaît.

Sélectionnez le menu déroulant **Clavier** et choisissez l'une des méthodes de saisie de texte suivantes :

- **Clavier**
- **• Saisie plein écr.**
- **• Zone de saisie 1**
- **• Zone de saisie 2**

#### **Saisie de texte avec le clavier virtuel**

- 1. Sélectionnez la méthode de saisie de texte **Clavier**.
- 2. Appuyez sur la touche virtuelle appropriée pour saisir le texte.
	- Pour changer la casse ou utiliser des nombres ou des symboles, appuyez sur **T9Ab** ou sur **Abc** en bas de l'écran. En fonction de votre région, vous aurez éventuellement accès à un mode de saisie propre à votre langue.
	- Pour saisir du texte en mode T9, appuyez sur **T9** (**T9** devient bleu).

Les modes de saisie de texte suivants sont disponibles :

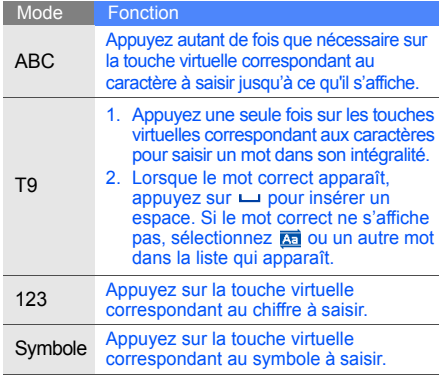

#### **Saisie de texte avec la saisie manuscrite plein écran**

- 1. Sélectionnez la méthode de saisie de texte **Saisie plein écr**.
- 2. Écrivez les caractères un à un n'importe où sur l'écran.

Pour changer la casse, utiliser des chiffres ou des symboles, appuyez sur **Abc**.

#### **Saisie de texte avec la zone de saisie 1**

- 1. Sélectionnez la méthode de saisie de texte **Zone de saisie 1**.
- 2. Écrivez les caractères un à un dans la zone d'écriture en bas de l'écran.

Écrivez les chiffres et les symboles dans la colonne **?1** en bas à droite de la zone d'écriture.

#### **Saisie de texte avec la zone de saisie 2**

- 1. Sélectionnez la méthode de saisie de texte **Zone de saisie 2**.
- 2. Écrivez chaque caractère dans la zone d'écriture en bas de l'écran.Pour changer la casse, utiliser des chiffres ou des symboles, appuyez sur **Abc**.

# Lire un SMS ou un MMS

- 1. En mode Menu, sélectionnez **Messages** → **Boîte de réception**.
- 2. Sélectionnez un SMS ou un MMS.

#### Lire un e-mail

- 1. En mode Menu, sélectionnez **Messages** →**E-mails reçus**.
- 2. Sélectionnez un compte.
- 3. Appuyez sur **Téléch**.
- 4. Sélectionnez un e-mail ou un en-tête.
- 5. Si vous avez choisi un en-tête, choisissez **Récupérer** pour afficher le contenu de l'e-mail.

### <span id="page-34-0"></span>Ajouter et rechercher des contacts

Apprenez les notions de base vous permettant d'utiliser le répertoire.

### Ajouter un nouveau contact

- 1. En mode veille, appuyez sur **Clavier** et entrez un numéro de téléphone.
- 2. Appuyez sur → **Enregistrer** → **Nouveau**.
- 3. Appuyez sur **Téléphone** ou **SIM**.
- 4. Complétez les coordonnées du contact.
- 5. Appuyez sur **Enregistrer** pour ajouter le contact à la mémoire.

#### Rechercher un contact

- 1. En mode veille, appuyez sur **Répertoire**.
- 2. Appuyez sur le champ de recherche, saisissez la lettre du nom recherché et appuyez sur **OK**.

Vous pouvez également faire glisser pour sélectionner la première lettre du nom.

- 3. Appuyez sur le nom du contact dans la liste des résultats.
- $\mathbb{Z}$

Une fois le contact trouvé, vous pouvez :

- appeler le contact en appuyant sur  $\zeta \rightarrow$
- modifier les coordonnées du contact en sélectionnant **Modifier**

# <span id="page-35-0"></span>Utiliser les fonctions de base de l'appareil photo

Découvrez comment prendre et visualiser des photos et enregistrer et visionner des vidéos.

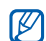

Lorsque vous activez l'appareil photo, le téléphone peut afficher un écran vide en raison d'une décharge électrostatique temporaire. Redémarrez le téléphone pour résoudre ce problème.

#### Prendre des photos

- 1. En mode veille, appuyez sur la touche Appareil Photo pour allumer l'appareil photo.
- 2. Basculez le téléphone vers la gauche pour un affichage en mode paysage.
- 3. Orientez l'objectif vers le sujet et procédez à la mise au point.
	- Pour régler la balance des blancs de l'image, appuyez sur TIIII.
	- Pour sélectionner le délai du retardateur, appuyez sur  $\mathbb{R}$ .
	- Pour définir la luminosité, appuyez sur  $\mathbf{\mathcal{L}}$ .
	- Pour effectuer un zoom avant ou arrière, appuyez sur  $[ \triangle / \blacktriangledown ]$ .
- 4. Pour prendre un cliché, appuyez sur la touche Appareil photo.

La photo est enregistrée automatiquement.

Après avoir pris les photos, appuyez sur  $\triangleright$  pour afficher les photos rapidement.

#### <span id="page-36-0"></span>Visualiser des photos

En mode Menu, sélectionnez **Mes fichiers** →**Images → Mes photos →** un fichier photo.

- Basculez le téléphone vers la gauche pour un affichage en mode paysage. Inclinez le téléphone vers la gauche ou vers la droite. Les photos défileront automatiquement vers la gauche ou la droite.
- Pour effectuer un zoom avant ou arrière, maintenez le stylet appuyé sur l'écran. Lorsque  $\frac{m}{n}$  s'affiche, faites défiler vers le haut ou le bas. Pour quitter l'écran de zoom, appuyez sur la touche Retour.

#### Enregistrer des vidéos

- 1. En mode veille, appuyez sur la touche Appareil Photo pour allumer l'appareil photo.
- 2. Basculez le téléphone vers la gauche pour un affichage en mode paysage.
- 3. Appuyez sur  $\boxed{\circ}$  pour passer en mode Caméscope.
- 4. Orientez l'objectif vers le sujet et procédez à la mise au point.
	- Pour modifier le mode d'enregistrement, appuyez  $\sin \theta$
	- Pour régler la balance des blancs de la vidéo, appuyez sur nun.
	- Pour sélectionner le délai du retardateur, appuyez sur  $\mathbb{R}$ .
	- Pour définir la luminosité, appuyez sur [ $\angle$ ].
	- Pour effectuer un zoom avant ou arrière, appuyez sur  $[\triangle / \blacktriangledown]$ .
- 5. Appuyez sur la touche Appareil photo pour lancer l'enregistrement.
- 6. Appuyez sur  $\Box$  ou sur la touche Appareil photo pour arrêter l'enregistrement. La vidéo est enregistrée automatiquement.

Après avoir enregistré des vidéos, appuyez  $\text{sur } \boxed{\cdot}$  pour visualiser les vidéos.

# Visionner des vidéos

En mode Menu, sélectionnez **Mes fichiers** →**Vidéos**→ **Mes clips vidéo** → un fichier vidéo.

Tournez le téléphone vers la gauche pour un affichage en mode paysage.

# Écouter de la musique

Découvrez comment écouter de la musique via le lecteur MP3 ou la radio FM.

# Écouter la radio FM

- 1. Branchez un kit piéton sur le connecteur à fonctions multiples du téléphone.
- 2. En mode Menu, sélectionnez **Applications**  →**Radio FM**.
- 3. Appuyez sur **Oui** pour effectuer une recherche automatique des stations. La radio effectue un balayage et mémorise automatiquement les stations disponibles.

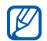

Lorsque vous utilisez la radio FM pour la première fois, vous devez effectuer une recherche automatique des stations.

4. Commandez la radio FM à l'aide des icones suivantes :

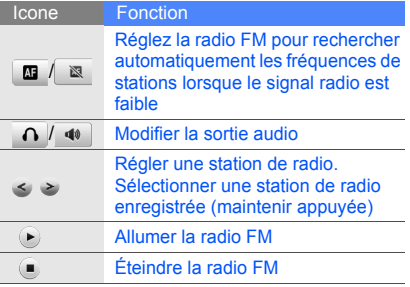

# Écouter des fichiers musicaux

Pour transférer des fichiers sur votre téléphone ou votre carte mémoire, vous pouvez :

- Télécharger sur le web.  $\blacktriangleright$  [p. 34](#page-39-0)
- Télécharger depuis un ordinateur à l'aide du logiciel Samsung PC Studio (en option).  $\triangleright$  [p. 45](#page-50-0)
- Recevoir des fichiers via Bluetooth.  $\blacktriangleright$  [p. 50](#page-55-0)
- Copier des fichiers sur votre carte mémoire.  $\blacktriangleright$  [p. 46](#page-51-0)
- Synchroniser avec le Lecteur Windows Media 11.  $\blacktriangleright$  [p. 46](#page-51-1)

Après avoir transféré les fichiers sur votre téléphone ou votre carte mémoire :

- 1. En mode Menu, sélectionnez **Musique** →**Lecteur MP3**.
- 2. Sélectionnez une catégorie → un fichier audio.

3. Intervenez sur la lecture des fichiers à l'aide des icones suivantes :

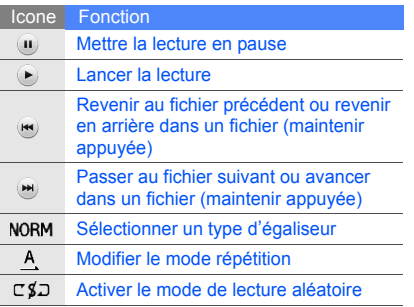

# <span id="page-39-0"></span>Naviguer sur le Web

Découvrez comment accéder à vos pages Web préférées et les enregistrer comme favoris.

- W
- L'accès au Web et le téléchargement de fichiers peuvent entraîner des frais supplémentaires.
- Le menu du navigateur peut avoir différentes appellations en fonction de votre opérateur.
- Les icones disponibles peuvent varier en fonction de votre région ou de votre opérateur téléphonique.

#### Naviguer sur le Web

- 1. En mode Menu, appuyez sur **Navigateur** → **Accueil** pour lancer la page d'accueil de votre opérateur téléphonique.
- 2. Parcourez les pages Web à l'aide des icones suivantes :

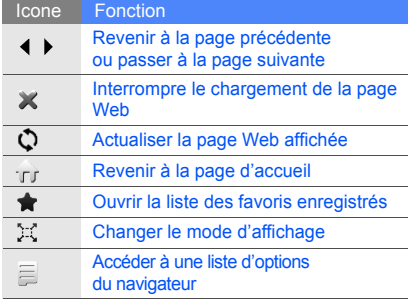

#### Enregistrer des pages Web dans les favoris

- 1. En mode Menu, appuyez sur **Navigateur** <sup>→</sup> **Favoris**.
- 2. Appuyez sur **Ajouter**.
- 3. Saisissez un titre ou une adresse Web (URL) de page.
- 4. Appuyez sur **Enregistrer**.

# Utilisation des fonctionsavancées

 Apprenez à maîtriser des notions plus avancées et à utiliser les fonctions supplémentaires de votre téléphone portable.

# Utiliser les fonctions d'appel avancées

Apprenez à utiliser les fonctions d'appel avancées de votre téléphone.

### Afficher les appels manqués et rappeler les numéros correspondants

Votre téléphone affiche à l'écran les appels auxquels vous n'avez pas répondu. Pour composer le numéro d'un appel manqué :

- 1. Dans le widget d'alerte d'événement, appuyez sur l'appel manqué dont vous souhaitez rappeler le numéro ou appuyez sur **Journal** lorsque vous avez manqué plus d'un appel.
- 2. Appuyez sur [-] pour composer le numéro.

#### Rappeler un numéro récemment composé

- 1. En mode veille, appuyez sur  $[-]$  pour afficher la liste des derniers numéros composés.
- 2. Sélectionner le numéro souhaité, puis appuyez sur  $\bullet$  ou appuyez sur  $[-]$  appeler le numéro.

#### Mettre un appel en attente et reprendre un appel mis en attente

Appuyez sur **Attente** pour mettre un appel en attente ou sur **Récup.** pour reprendre un appel en attente.

# Passer un deuxième appel

Si votre réseau prend cette fonction en charge, vous pouvez composer un autre numéro tout en étant en ligne :

- 1. Pour mettre le premier appel en attente, appuyez sur **Attente**.
- 2. Appuyez sur **Clavier**, saisissez le deuxième numéro et appuyez sur **Nouvel appel** ou sur [ $\rightarrow$ ].
- 3. Appuyez sur **Perm.** pour passer d'un appel à l'autre.
- 4. Pour mettre fin à un appel en attente, appuyez sur **Attente → ...**
- 5. Pour couper la communication, appuyez sur  $\left[ \cdot \right]$ .

#### Prendre un deuxième appel

Si votre réseau prend cette fonction en charge, vous pouvez prendre un deuxième appel :

1. Appuyez sur [-] pour prendre le deuxième appel.

Le premier correspondant est automatiquement mis en attente.

2. Appuyez sur **Perm.** pour passer d'un appel à l'autre.

### Organiser une conférence téléphonique (appel à plusieurs)<sup>1</sup>

- 1. Commencez par appeler le premier participant à la conférence téléphonique.
- 2. Une fois le premier participant connecté, appelez le deuxième.

Le premier participant est automatiquement mis en attente.

<sup>1</sup> Disponible uniquement si la fonction est prise en charge par votre opérateur.

- 3. Une fois le deuxième participant connecté, appuyez sur **Rejoindre**.
- 4. Répétez les étapes 1 et 2 pour ajouter d'autres participants (si nécessaire).
- 5. Pour terminer la conférence téléphonique, appuyez sur  $[\overline{\cdot \cdot \cdot}]$ .

#### Appeler un numéro international

- 1. En mode veille, appuyez sur **Clavier** et maintenez la touche **0** enfoncée pour insérer le caractère **<sup>+</sup>**.
- 2. Entrez le numéro complet à composer (indicatif national, indicatif régional si nécessaire et numéro de téléphone), puis appuyez sur → **Appel vocal** ou sur [ ] pour appeler le numéro.

# Appeler un contact depuis le répertoire

Vous pouvez appeler des numéros directement depuis le répertoire à l'aide des contacts mis en mémoire. ► [p. 29](#page-34-0)

- 1. En mode veille, appuyez sur **Répertoire**.
- 2. Sélectionnez le contact désiré.
- 3. Appuyez sur ∖, à côté du numéro → .

# Utiliser les fonctions avancées du répertoire

Découvrez comment créer des cartes de visite, définir des numéros abrégés et créer des groupes de contacts.

#### Créer une carte de visite

- 1. En mode veille, appuyez sur **Répertoire** →**Plus**→ **Ma carte de visite**.
- 2. Entrez vos informations personnelles.

3. Appuyez sur **Enregistrer**.

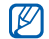

Vous pouvez envoyer votre carte de visite en la joignant à un message ou à un e-mail ou en la transférant au moyen de la technologie Bluetooth sans fil.

# Définir les numéros favoris

- 1. En mode veille, appuyez sur **Répertoire**.
- 2. Appuyez sur le menu déroulant **Contacts** →**Favoris**.
- 3. Appuyez sur **Ajouter**.
- 4. Appuyez sur un chiffre et attribuez le contact souhaité à ce chiffre.

Le contact est enregistré comme numéro favori.

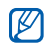

- Vous pouvez appeler ce contact en maintenant le doigt appuyé sur le numéro associé à partir de l'écran de numérotation.
- Les 5 premiers numéros favoris apparaîtront dans les contacts favoris (@) de la barre d'outils des widgets.

# Créer un groupe de contacts

En créant des groupes de contacts, vous pouvez attribuer des noms, des sonneries, des types de vibreur et des images d'identification aux différents groupes et envoyer des messages et des e-mails à tous les membres d'un groupe. Commencez par créer un groupe :

- 1. En mode Menu, appuyez sur **Répertoire**.
- 2. Appuyez sur le menu déroulant **Contacts** →**Groupes**.
- 3. Appuyez sur **Créer un groupe**.
- 4. Définissez un nom de groupe, la photo d'identification une sonnerie de groupe et un type de vibreur.
- 5. Appuyez sur **Enregistrer**.
- 6. Appuyez sur **Oui** et ajoutez des contacts au groupe (si nécessaire).

# Utiliser les fonctions de messagerie avancées

Découvrez comment créer des modèles et les utiliser pour créer de nouveaux messages et des dossiers de messages.

# Créer un modèle de SMS

- 1. En mode Menu, sélectionnez **Messages** →**Modèles**→ **Modèles SMS**.
- 2. Appuyez sur **Créer** pour ouvrir une nouvelle fenêtre de modèle.
- 3. Sélectionnez le mode de saisie de texte.
- 4. Saisissez votre texte, puis appuyez sur **OK**.
- 5. Appuyez sur **Enregistrer**.

# Créer un modèle de MMS

- 1. En mode Menu, sélectionnez **Messages** →**Modèles**→ **Modèles MMS**.
- 2. Appuyez sur **Créer** pour ouvrir une nouvelle fenêtre de modèle.
- 3. Créez un MMS comportant un objet et des pièces jointes que vous utiliserez comme modèle.  $\triangleright$  [p. 26](#page-31-0)
- 4. Appuyez sur **Enregistrer**.

# Créer un message à partir d'un modèle de SMS

- 1. Pour rédiger un nouveau message, en mode Menu, sélectionnez **Messages** → **Créer** →un type de message.
- 2. Appuyez sur **Plus** → **Insérer** → **Modèle SMS** →un modèle.

#### Créer un message à partir d'un modèle de MMS

- 1. En mode Menu, sélectionnez **Messages** →**Modèles**→ **Modèles MMS**.
- 2. Sélectionnez le modèle de votre choix.
- 3. Sélectionnez **Envoyer**.

Votre modèle s'ouvre sous forme de nouveau MMS.

### Créer un dossier pour gérer les messages

- 1. En mode Menu, sélectionnez **Messages** →**Mes dossiers**.
- 2. Appuyez sur **Créer dossier**.
- 3. Saisissez le nom du nouveau dossier, puis appuyez sur **OK**.

Déplacez les messages du dossier Boîte de réception vers vos dossiers pour les gérer comme vous l'entendez.

# Utiliser les fonctions avancées de l'appareil photo

Découvrez comment prendre des photos dans différents modes et personnaliser les réglages de l'appareil photo.

# Prendre des photos en utilisant des options prédéfinies pour différentes scènes

- 1. En mode veille, maintenez la touche Appareil photo enfoncée l'appareil photo.
- 2. Basculez votre téléphone vers la gauche pour un affichage en mode paysage.
- 3. Appuyez sur SI → une scène → O ...
- 4. Procédez aux réglages éventuels.
- 5. Pour prendre un cliché, appuyez sur la touche Appareil photo.

#### Prendre des photos en mode Sourire

- 1. En mode veille, maintenez la touche Appareil photo enfoncée l'appareil photo.
- 2. Basculez votre téléphone vers la gauche pour un affichage en mode paysage.
- 3. Appuyez sur <mark>⊡</mark> → ,இ.
- 4. Appuyez sur la touche Appareil photo.
- 5. Dirigez l'objectif de l'appareil photo vers votre sujet. Votre téléphone reconnaît les visages sur une image et détecte les sourires.

#### Prendre une série de photos

- 1. En mode veille, maintenez la touche Appareil photo enfoncée l'appareil photo.
- 2. Basculez votre téléphone vers la gauche pour un affichage en mode paysage.
- 3. Appuyez sur  $\boxed{\mathbb{S}} \rightarrow \boxed{\square}$  .
- 4. Procédez aux réglages éventuels.

5. Maintenez la touche Appareil photo enfoncée pour prendre une série de photos.

#### Prendre des photos panoramiques

- 1. En mode veille, maintenez la touche Appareil photo enfoncée l'appareil photo.
- 2. Basculez votre téléphone vers la gauche pour un affichage en mode paysage.
- 3. Appuyez sur  $\boxed{5} \rightarrow \boxed{25}$ .
- 4. Procédez aux réglages éventuels.
- 5. Pour prendre la première photo, appuyez sur la touche Appareil photo.
- 6. Déplacez lentement le téléphone dans la direction que vous avez choisie. Lorsque vous alignez le petit cadre blanc avec  $\bullet$ , le téléphone prend automatiquement la photo suivante.
- 7. Répétez l'étape 6 pour terminer la photo panoramique.

#### Prendre des photos en mode mosaïque

- 1. En mode veille, maintenez la touche Appareil photo enfoncée l'appareil photo.
- 2. Basculez votre téléphone vers la gauche pour un affichage en mode paysage.
- 3. Appuyez sur  $\boxed{3} \rightarrow \boxed{3}$ .
- 4. Sélectionnez une disposition d'image et appuyez sur la touche Confirmer.
- 5. Procédez aux réglages éventuels.
- 6. Appuyez sur la touche Appareil photo pour prendre des photos pour chaque segment.

#### Prendre des photos avec des cadres décoratifs

- 1. En mode veille, maintenez la touche Appareil photo enfoncée l'appareil photo.
- 2. Basculez votre téléphone vers la gauche pour un affichage en mode paysage.
- 3. Appuyez sur  $\boxed{5} \rightarrow \boxed{6}$ .
- 4. Sélectionnez un cadre et appuyez sur la touche Confirmer.
- 5. Procédez aux réglages éventuels.
- 6. Appuyez sur la touche Appareil photo pour prendre une photo avec le cadre.

#### Utiliser les options de l'appareil photo et du caméscope

Avant de prendre une photo, appuyez sur pour accéder aux options suivantes :

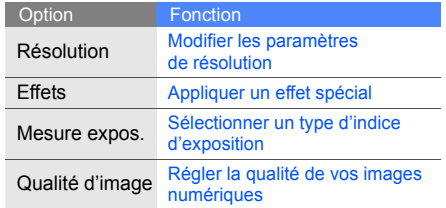

Avant d'enregistrer une vidéo, appuyez sur  $\langle \hat{O} \rangle$ pour accéder aux options suivantes :

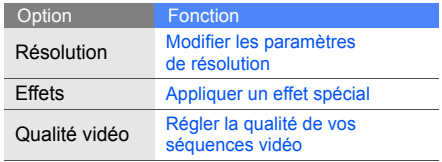

Personnaliser les paramètres de l'appareil photo et du caméscope

Appuyez sur ۞ → ۞ pour accéder aux fonctions suivantes :

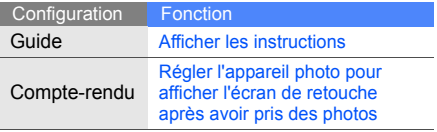

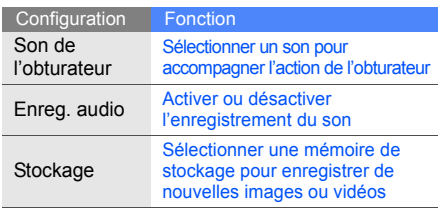

#### <span id="page-50-0"></span>Copier des fichiers audio via Samsung PC Studio

- 1. En mode Menu, sélectionnez **Paramètres** → **Téléphone** → **Connexions PC** → **Samsung PC Studio** ou **Stockage de masse** →**Enregistrer**.
- 2. Appuyez sur [ $\overline{\bullet}$ ] pour revenir en mode veille.
- 3. Branchez un câble de connexion PC sur le connecteur à fonctions multiples de votre téléphone et reliez-le à un ordinateur.
- Utilisation de concerta de le connecteur MP3<br>
Touvelles images ou vidéos<br>
S. Branchez un câble de connexion PC sur le<br>
connecteur MP3<br>
Apprenez à préparer vos fichiers audio, à créer<br>
Apprenez de lecture et à enregistrer v 4. Lancez Samsung PC Studio et copiez les fichiers depuis l'ordinateur vers le téléphone. Pour plus d'informations, reportez-vous à l'aide de Samsung PC Studio.

#### <span id="page-51-0"></span>Copier des fichiers audio sur une carte mémoire

- 1. Insérez une carte mémoire.
- 2. En mode Menu, sélectionnez **Paramètres** →**Téléphone** → **Connexions PC** → **Stockage de masse** → **Enregistrer**.
- 3. Appuyez sur  $\lceil \frac{1}{2} \cdot \frac{1}{2} \rceil$  pour revenir en mode veille.
- 4. Branchez un câble de connexion PC sur le connecteur à fonctions multiples de votre téléphone et reliez-le à un ordinateur. Lorsque la connexion est établie, une fenêtre contextuelle apparaît sur l'écran de l'ordinateur.
- 5. Sélectionnez Ouvrir le dossier pour afficher les fichiers.
- 6. Copiez les fichiers depuis l'ordinateur vers la carte mémoire.

### <span id="page-51-1"></span>Synchroniser le téléphone avec le lecteur Windows Media

- 1. Insérez une carte mémoire.
- 2. En mode Menu, sélectionnez **Paramètres** →**Téléphone** → **Connexions PC** → **Lecteur média** → **Enregistrer**.
- 3. Appuyez sur [ $\overline{\bullet}$ ] pour revenir en mode veille.
- 4. Branchez un câble de connexion PC sur le connecteur à fonctions multiples de votre téléphone et reliez-le à un ordinateur. Lorsque la connexion est établie, une fenêtre contextuelle apparaît sur l'écran de l'ordinateur.
- 5. Ouvrez le lecteur Windows Media pour synchroniser les fichiers audio.
- 6. Entrez ou modifiez le nom de votre téléphone dans la fenêtre contextuelle (si nécessaire).
- 7. Sélectionnez les fichiers audio de votre choix et faites-les glisser dans la liste de synchronisation.
- 8. Lancez la synchronisation.

#### Créer une liste de lecture

- 1. En mode Menu, sélectionnez **Musique** →**Lecteur MP3**→ **Listes de lecture**.
- 2. Appuyez sur **Créer**.
- 3. Sélectionnez le mode de saisie de texte.
- 4. Saisissez un titre pour votre nouvelle liste de lecture, puis appuyez sur **OK**.
- 5. Pour attribuer une image à la liste de lecture, appuyez sur **Ajouter image** et sélectionnez une photo existante ou prenez une nouvelle photo.
- 6. Appuyez sur **Enregistrer**.
- 7. Sélectionnez la nouvelle liste de lecture.
- 8. Appuyez sur **Ajouter** → **Pistes**.
- 9. Sélectionnez les fichiers à inclure et appuyez sur **Ajouter**.

#### Personnaliser les paramètres du lecteur M<sub>P</sub>3

- 1. En mode Menu, sélectionnez **Musique** →**Lecteur MP3**.
- 2. Appuyez sur **Paramètres**.
- 3. Procédez aux réglages pour personnaliser votre lecteur MP3.

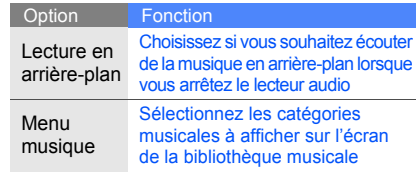

4. Appuyez sur **Enregistrer**.

#### Enregistrer des stations de radio automatiquement

- 1. Branchez un kit piéton sur le connecteur à fonctions multiples de votre téléphone.
- 2. En mode Menu, sélectionnez **Applications**  → **Radio FM**.
- 3. Appuyez sur **Plus** → **Recherche automatique**.
- 4. Appuyez sur **Oui** pour confirmer (si nécessaire). La radio effectue un balayage et mémorise automatiquement les stations disponibles.

#### Rechercher des informations sur les chansons

Apprenez à accéder à distance à un service de musique en ligne pour obtenir des informations sur les chansons que vous écoutez.

- 1. En mode Menu, sélectionnez **Musique** →**Reconnaissance audio**.
- 2. Appuyez sur **Reconnaissance audio** pour vous connecter au serveur.
- 3. Lorsque votre téléphone est correctement enregistré, appuyez sur  $\bullet$  pour enregistrer une partie de la chanson que vous recherchez.

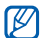

Il est possible que certains opérateurs ne prennent pas en charge ce service. D'autre part, la base de données peut ne pas contenir les informations relatives à la chanson que vous recherchez.

# Outils etapplications

 Apprenez à travailler avec les outils et les applications supplémentaires fournis avec votre téléphone.

# Utiliser la technologie Bluetooth sans fil

Découvrez comment utiliser les fonctions permettant à votre téléphone d'accéder à d'autres appareils en vue d'échanger des données et de bénéficier de fonctions mains libres.

# Activer la fonction Bluetooth sans fil

- 1. En mode Menu, sélectionnez **Applications** →**Bluetooth**.
- 2. Appuyez sur le cercle au centre de l'écran pour activer la technologie sans fil Bluetooth.
- 3. Pour permettre à d'autres périphériques de localiser votre téléphone, sélectionnez **Paramètres**→ **ON** dans **Visibilité du**  téléphone → une option de visibilité → **Enregistrer** <sup>→</sup>**Enregistrer**. Si vous avez sélectionné **Personnaliser**, définissez la durée pendant laquelle votre téléphone sera visible.

#### <span id="page-55-1"></span>Rechercher d'autres périphériques Bluetooth et les associer à votre téléphone

- 1. En mode Menu, sélectionnez **Applications** →**Bluetooth**→ **Rechercher**.
- 2. Sélectionnez et faites glisser vers le centre l'icone d'un périphérique.
- 3. Saisissez le code PIN Bluetooth ou le code PIN de l'autre périphérique Bluetooth, le cas échéant, et appuyez sur **OK**.

Lorsque l'utilisateur de l'autre périphérique entre le même code PIN ou accepte la connexion, l'association des deux appareils s'effectue.

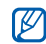

Pour certains périphériques, il se peut que vous n'avez pas à saisir un code PIN.

#### Envoyer des données par Bluetooth

- 1. Sélectionnez le fichier ou l'élément à envoyer depuis l'une des applications de votre téléphone.
- 2. Sélectionnez **Plus**→ **Envoyer la carte de visite via** <sup>→</sup>**Bluetooth**, ou sélectionnez **Envoyer via** ou **Envoyer l'URL via** <sup>→</sup> **Bluetooth** (lors de l'envoi de données de contact, indiquez quelles données envoyer).

#### <span id="page-55-0"></span>Recevoir des données par Bluetooth

- 1. Entrez le code PIN Bluetooth, puis appuyez sur **OK** (si nécessaire).
- 2. Appuyez sur **Oui** pour confirmer la réception des données depuis le périphérique<br>(si nécessaire).

#### Utiliser le mode SIM distant

En mode SIM à distance, vous pouvez passer ou répondre à des appels uniquement avec un kit mains libres Bluetooth pour voiture connecté à la carte SIM de votre téléphone.

Pour activer le mode SIM distant :

- 1. En mode Menu, sélectionnez **Applications** →**Bluetooth**→ **Paramètres**.
- 2. Appuyez sur **ON** sous **Mode SIM distant**.
- 3. Appuyez sur **Enregistrer**.

Pour utiliser le mode SIM distant, activez la connexion Bluetooth depuis un kit mains libres Bluetooth.

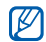

Le kit mains libres Bluetooth pour voiture doit être autorisé. Pour l'autoriser,

sélectionnez le périphérique et appuyez sur **Activer connexion auto**.

# Activer un réseau LAN sans fil (WLAN) et s'y connecter

Découvrez comment activer un réseau LAN sans fil et s'y connecter.

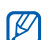

Ce téléphone utilise une fréquence non harmonisée. Il est conçu pour être utilisé dans tous les pays européens. Au sein de l'Union Européenne, le réseau WLAN peut fonctionner sans restriction à l'intérieur. mais ne peut pas fonctionner à l'extérieur en France.

#### Activer un réseau WLAN

- 1. En mode Menu, appuyez sur **Applications** →**Wi-Fi**.
- 2. Pour activer un réseau WLAN, appuyez sur le cercle situé au centre.

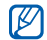

Le réseau WLAN activé en arrière-plan consomme de l'énergie. Pour économiser la batterie, activez le réseau WLAN seulement lorsque vous en avez réellement besoin.

# Rechercher un réseau WLAN et s'y connecter

- 1. En mode Menu, appuyez sur **Applications** →**Wi-Fi** → **Rechercher**.
- 2. Appuyez sur une icône de réseau →**Connexion**, puis ajoutez un profil de connexion.

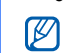

- Si le réseau auquel vous voulez accéder demande une adresse IP, un masque de sous-réseau, une adresse DNS ou de passerelle, appuyez sur **Paramètres avancés**.
- 3. En mode Menu, appuyez sur **Navigateur** ou **Communautés**, ou en mode veille, sélectionnez un widget.

Votre téléphone se connecte au réseau à l'aide du profil WLAN connecté.

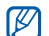

Pour accéder à Internet d'une autre manière, changez de profil de connexion et utilisez la méthode de votre choix.

# Activer et envoyer un message SOS

En cas d'urgence, vous pouvez envoyer un message SOS et demander de l'aide.

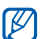

Cette fonction peut être indisponible selon votre pays ou votre opérateur téléphonique.

- 1. En mode Menu, sélectionnez **Messages** →**Messages SOS** → **Options d'envoi**.
- 2. Appuyez sur **ON** pour activer la fonction d'envoi de messages SOS.
- 3. Appuyez sur le champ destinataires pour ouvrir la liste des destinataires.
- 4. Appuyez sur **Contacts** pour ouvrir la liste des contacts.
- 5. Sélectionnez les contacts désirés et appuyez sur **Ajouter**.
- 6. Sélectionnez un numéro de téléphone (si nécessaire).
- 7. Appuyez sur **OK** pour enregistrer les destinataires.
- 8. Dans la rubrique **1 fois**, sélectionnez le nombre de répétitions du message SOS.
- 9. Appuyez sur **Enregistrer → Oui**.

Pour envoyer un message SOS, l'écran tactile et les touches doivent être verrouillées. Appuyez quatre fois sur la touche  $\lceil \blacktriangle / \blacktriangledown \rceil$ .

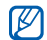

Dès lors que vous avez envoyé un message SOS, toutes les fonctions téléphoniques sont suspendues jusqu'à ce que vous mainteniez la touche Verrouillage enfoncée.

# Activer la fonction de traçage du mobile

Dès que quelqu'un insère une nouvelle carte SIM dans votre téléphone, la fonction de traçage du mobile envoie automatiquement le numéro du contact aux destinataires que vous avez définis pour vous aider à localiser et à récupérer votre téléphone.

Pour activer le traçage du mobile :

- 1. En mode Menu, sélectionnez **Paramètres** →**Sécurité**→ **Traçage du mobile**.
- 2. Entrez votre mot de passe, puis sélectionnez **Confirmer**.
- 3. Appuyez sur **ON** pour activer le traçage du mobile.
- 4. Appuyez sur le champ destinataires pour ouvrir la liste des destinataires.
- 5. Appuyez sur le champ de saisie des destinataires.
- 6. Entrez un numéro de téléphone, puis appuyez sur **OK**.
- 7. Appuyez une nouvelle fois sur **OK** pour enregistrer les destinataires.
- 8. Appuyez sur le champ de saisie de l'expéditeur.
- 9. Entrez le nom de l'expéditeur, puis appuyez sur **OK**.
- 10.Appuyez sur **Enregistrer** <sup>→</sup>**Accepter**.

# Simuler des appels

Vous pouvez simuler de faux appels lorsque vous souhaitez quitter une réunion ou mettre fin à une conversation. Vous pouvez également faire croire que vous parlez au téléphone, avez un correspondant en ligne en faisant passer une voix enregistrée.

# Enregistrer une voix

- 1. En mode Menu, sélectionnez **Paramètres** →**Applications** → **Appeler** <sup>→</sup> **Appel simulé** →**Appel vocal simulé**.
- 2. Appuyez sur **ON** dans la rubrique **Appel vocal simulé**.
- 3. Appuyez sur **Mémo vocal**.
- 4. Appuyez sur opour commencer à enregistrer.
- 5. Parlez dans le microphone.
- 6. Lorsque vous avez terminé, appuyez sur .
- 7. Appuyez sur la touche Retour.
- 8. Appuyez sur **Enregistrer**.

#### Simuler un appel

Pour simuler un appel, maintenez la touche  $[\nabla]$ enfoncée en mode veille.

Pour modifier le délai d'attente avant les faux appels, en mode Menu, sélectionnez **Paramètres** → **Applications** → **Appeler** <sup>→</sup> **Appel simulé** →**Durée d'appel simulé →** une option **→ Enregistrer**.

# Enregistrer et écouter des mémos vocaux

Apprenez à utiliser l'enregistreur vocal de votre téléphone.

#### Enregistrer un mémo vocal

- 1. En mode Menu, sélectionnez **Applications** →**Mémo vocal**.
- 2. Appuyez sur pour commencer à enregistrer.
- 3. Dictez votre mémo dans le microphone.
- 4. Lorsque vous avez terminé, appuyez sur  $\blacksquare$ . Votre mémo est enregistré automatiquement.

#### Ecouter un mémo vocal

- 1. En mode Menu, sélectionnez **Mes fichiers** →**Sons**→ **Mémos vocaux**.
- 2. Sélectionnez un fichier.
- 3. Contrôlez la lecture des fichiers à l'aide des icones suivantes :

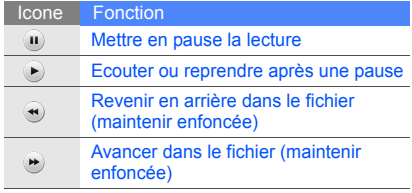

# Modifier des images

Découvrez comment modifier des images et appliquer des effets spéciaux.

#### <span id="page-61-0"></span>Appliquer des effets spéciaux à une image

- 1. En mode Menu, sélectionnez **Mes fichiers** →**Images → Mes photos →** un fichier photo.
- 2. Appuyez sur  $\mathbb{Q}$ .
- 3. Sélectionnez **Modifier**→ **Effets** → un effet spécial (filtre, style, déformer ou flou partiel).
- 4. Sélectionnez une variation de l'effet à appliquer et appuyez sur **OK**.

Pour appliquer un effet flou à une zone spécifique d'une image, déplacez ou redimensionnez le rectangle et appuyez sur **Flou** → **OK**.

5. Lorsque que vous avez terminé l'application des effets, appuyez sur **Fichiers** →**Enregistrer sous**.

- 6. Sélectionnez une mémoire de stockage (si nécessaire).
- 7. Donnez un nouveau nom à l'image et appuyez sur **OK**.

# Régler une image

- 1. Ouvrez une image à modifier. Consultez les étapes 1 et 2 de « [Appliquer des effets](#page-61-0)  [spéciaux à une image](#page-61-0) ».
- 2. Sélectionnez **Modifier**→ **Ajuster** <sup>→</sup> une option de réglage (luminosité, contraste ou couleur). Pour régler l'image automatiquement, appuyez sur **Niveau auto**.
- 3. Réglez l'image selon vos souhaits et appuyez sur **OK**.
- 4. Enregistrez l'image modifiée, sous un nouveau nom de fichier. Consultez les étapes 5 et 7 de « [Appliquer des effets spéciaux à une image](#page-61-0) ».

# Transformer une image

- 1. Ouvrez une image à modifier. Consultez les étapes 1 et 2 de « [Appliquer des effets](#page-61-0)  [spéciaux à une image](#page-61-0) ».
- 2. Sélectionnez **Modifier**→ **Transformer** →**Redimensionner**, **Pivoter** ou **Retourner**.
- 3. Faites pivoter ou retournez l'image selon vos souhaits et appuyez sur **OK**. Pour redimensionner l'image, sélectionnez une taille et appuyez sur **Enregistrer** → **OK**.
- 4. Enregistrez l'image modifiée, sous un nouveau nom de fichier. Consultez les étapes 5 et 7 de « [Appliquer des effets spéciaux à une image](#page-61-0) ».

# Rogner une image

1. Ouvrez une image à modifier. Consultez les étapes 1 et 2 de « [Appliquer des effets](#page-61-0)  [spéciaux à une image](#page-61-0) ».

- 2. Sélectionnez **Modifier**→ **Rogner**.
- 3. Dessinez le rectangle sur la zone que vous souhaitez rogner et appuyez sur **Rogner** →**OK**.
- 4. Enregistrez l'image modifiée, sous un nouveau nom de fichier. Consultez les étapes 5 et 7 de « [Appliquer des effets spéciaux à une image](#page-61-0) ».

# Insérer un effet visuel

- 1. Ouvrez une image à modifier. Consultez les étapes 1 et 2 de « [Appliquer des effets](#page-61-0)  [spéciaux à une image](#page-61-0) ».
- 2. Sélectionnez **Modifier**→ **Insérer** → un effet visuel (cadre, image, clipart, emoticone ou texte).
- 3. Sélectionnez un effet visuel ou saisissez du texte et appuyez sur **OK**.
- 4. Déplacez ou redimensionnez l'effet visuel et appuyez sur **OK**.

5. Enregistrez l'image modifiée, sous un nouveau nom de fichier. Consultez les étapes 5 et 7 de « [Appliquer des effets spéciaux à une image](#page-61-0) ».

### Ajouter un mémo

- 1. Ouvrez une image à modifier. Consultez les étapes 1 et 2 de « [Appliquer des effets](#page-61-0)  [spéciaux à une image](#page-61-0) ».
- 2. Sélectionnez **Modifier**→ **Mémo à l'écran**.
- 3. Choisissez une couleur, rédigez un mémo à l'écran et appuyez sur **OK**.
- 4. Enregistrez l'image modifiée, sous un nouveau nom de fichier. Consultez les étapes 5 et 7 de « [Appliquer des effets spéciaux à une image](#page-61-0) ».

# Imprimer des images

Découvrez comment imprimer des images avec une connexion USB ou la technologie sans fil Bluetooth.

Pour imprimer une image en utilisant une connexion USB :

- 1. Branchez un câble de connexion PC sur le connecteur à fonctions multiples de votre téléphone et reliez-le à une imprimante compatible.
- 2. Ouvrez une image.  $\triangleright$  [p. 31](#page-36-0)
- 3. Sélectionnez **Plus**→ **Imprimer via** → **USB**.
- 4. Définissez les options d'impression et imprimez l'image.

Pour imprimer une image à l'aide de la technologie sans fil Bluetooth :

1. Ouvrez une image.  $\triangleright$  [p. 31](#page-36-0)

- 2. Sélectionnez **Plus**→ **Imprimer via** →**Bluetooth**.
- 3. Sélectionnez une imprimante compatible Bluetooth et connectez-vous à l'imprimante.  $\blacktriangleright$  [p. 50](#page-55-1)
- 4. Définissez les options d'impression et imprimez l'image.

# Charger des photos et des vidéos sur le Web

Découvrez comment publier vos photos et vidéos sur des sites Web et des blogs de partage.

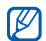

votre opérateur téléphonique.

#### Définir votre liste de destinations favorites

- 1. En mode Menu, appuyez sur **Communautés**.
- 2. Appuyez sur **Oui** pour définir votre liste de destinations favorites (si nécessaire).
- 3. Appuyez sur **Accepter** pour confirmer que vous acceptez la clause de non-responsabilité.

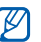

- Lorsque vous utilisez **Communautés** pour la première fois, vous êtes invité à confirmer.
- 4. Cochez les destinations à ajouter et appuyez sur **Enregistrer**. Si vous avez sélectionné **MAJ listes**, les nouveaux sites de destination viennent <sup>s</sup>'ajouter automatiquement à la liste. Il se peut que **Communautés** soit indisponible en fonction de votre pays ou

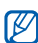

Pour modifier la liste de destinations favorites ou mettre à jour les listes, dans l'écran Communities, sélectionnez **Paramètres** →**Listes favorites**→ **Modifier**.

# Charger un fichier

Pour charger des photos et des vidéos, vous devez posséder des comptes sur des blogs et des sites de partage de photos.

- 1. En mode Menu, appuyez sur **Communautés**.
- 2. Sélectionnez une destination à laquelle l'envoyer.
- 3. Saisissez le nom d'utilisateur et le mot de passe de la destination.
- 4. Appuyez sur **Appuyez pour ajouter** et sélectionnez un fichier.
- 5. Entrez les informations de publication et appuyez sur **Télécharger**.

# Utiliser les jeux et applications Java

Découvrez comment utiliser les jeux et applications fonctionnant grâce à la technologie Java primée.

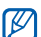

En fonction du logiciel du téléphone, le téléchargement de jeux ou d'applications Java peut ne pas être pris en charge.

# Télécharger des jeux ou des applications

- 1. En mode Menu, sélectionnez **Applications** →**Jeux et autres**→ **Plus de jeux**. Votre téléphone se connecte au site Web prédéfini par votre opérateur.
- 2. Recherchez un jeu ou une application et téléchargez vers le téléphone.

#### Jeux

- 1. En mode Menu, sélectionnez **Applications** →**Jeux et autres**.
- 2. Sélectionnez un jeu dans la liste et suivez les instructions qui s'affichent.

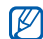

La liste des jeux disponibles peut varier en fonction de votre opérateur téléphonique ou de votre région. Les commandes et les options des jeux sont elles aussi susceptibles de varier.

#### Lancer des applications

- 1. En mode Menu, sélectionnez **Applications** →**Jeux et autres →** une application.
- 2. Appuyez sur **Plus** pour accéder à la liste des options et des réglages de votre application.

# Synchroniser des données

Découvrez comment synchroniser des contacts, événements du calendrier, tâches et mémos, avec le serveur Web désigné.

# Créer un profil de synchronisation

- 1. En mode Menu, sélectionnez **Applications** →**Synchroniser**.
- 2. Appuyez sur **Ajouter** et renseignez les paramètres du profil.
- 3. Lorsque vous avez terminé, appuyez sur **Enregistrer**.

# Lancer la synchronisation

- 1. En mode Menu, sélectionnez **Applications** → **Synchroniser**.
- 2. Sélectionnez un profil de synchronisation.
- 3. Appuyez sur **Continuer** pour lancer la synchronisation avec le serveur Web désigné.

# Synchroniser des données avec un serveur Microsoft Exchange

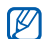

- En fonction de votre version logicielle, cette fonction peut être désactivée dans votre mobile.
- Vous ne pouvez utiliser la fonctionnalité Microsoft® Exchange ActiveSync® sur ce téléphone qu'avec un service sous licence de Microsoft Corporation.

Pour configurer un serveur Microsoft Exchange et un profil de synchronisation :

- 1. En mode Menu, appuyez sur **Applications** <sup>→</sup> **Exchange ActiveSync**.
- 2. Renseignez les paramètres du serveur Microsoft Exchange.
- 3. Lorsque vous avez terminé, appuyez sur **Enregistrer**.
- 62 4. Sélectionnez un profil de synchronisation.

La synchronisation avec le serveur Microsoft Exchange que vous avez indiqué démarre.

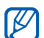

Des frais supplémentaires peuvent vous être facturés pour l'accès au serveur.

Pour synchroniser tous les éléments :

- 1. En mode Menu, appuyez sur **Applications** →**Exchange ActiveSync**.
- 2. Appuyez sur **Sync**.

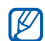

Si vous synchronisez tous les éléments, des frais supplémentaires peuvent vous être facturés pour la mise à jour d'éléments superflus.

Pour synchroniser uniquement des e-mails :

- 1. En mode Menu, appuyez sur **Applications** →**Exchange ActiveSync**.
- 2. Appuyez sur **E-mail** → **Boîte de réception** →**Sync** → **E-mail**.

# Utiliser un lecteur RSS

Découvrez comment utiliser un lecteur RSS pour recevoir les dernières informations de vos sites Web favoris.

# Ajouter l'adresse d'un flux RSS

- 1. En mode Menu, sélectionnez **Applications** → **Lecteur RSS**.
- 2. Appuyez sur **Ajouter**.
- 3. Appuyez sur le champ de saisie de l'URL.
- 4. Saisissez l'adresse d'un flux RSS et appuyez sur **OK**.

# Lire les flux RSS

- 1. En mode Menu, sélectionnez **Applications** →**Lecteur RSS**.
- 2. Appuyez sur **Mise à jour** pour obtenir les contenus les plus récents.
- 3. Choisissez une catégorie de flux →un flux mis à jour.
- $\not\!\!D$

La fonction de mise à jour automatique permet d'actualiser automatiquement les flux RSS à l'intervalle prédéfini. Vous pouvez activer la fonction de mise à jour automatique en sélectionnant **Lecteur RSS**→ **Plus** →**Paramètres**→ **Préférences**.

# Créer et afficher des horloges mondiales

Découvrez comment afficher l'heure d'une autre région du monde et afficher les fuseaux horaires à l'écran.

# Afficher une horloge mondiale

- 1. En mode Menu, sélectionnez **Organiseur** →**Horloge mondiale**.
- 2. Faites défiler la carte du monde et sélectionnez un fuseau horaire.

# Créer une horloge mondiale

- 1. En mode Menu, sélectionnez **Organiseur** →**Horloge mondiale**.
- 2. Appuyez sur **⊫ → Ajouter**.
- 3. Choisissez un fuseau horaire.
- 4. Pour régler l'heure d'été, appuyez sur  $\ddot{\bullet}$ .
- 5. Appuyez sur **OK** pour créer votre horloge mondiale.

L'horloge mondiale est définie comme deuxième horloge.

6. Appuyez sur **Ajouter** pour ajouter d'autres horloges mondiales (étape 3).

# Ajouter une deuxième horloge

Avec le widget à deux horloges, vous pouvez visualiser deux fuseaux horaires différents à l'écran.

Une fois que vous avez créé une horloge mondiale, procédez comme suit :

- 1. En mode Menu, sélectionnez **Organiseur** →**Horloge mondiale**.
- 2. Appuyez sur  **→ 2ème horloge**.
- 3. Sélectionnez l'horloge mondiale à ajouter.
- 4. Appuyez sur **Appliquer**.

# Paramétrer et utiliser des alarmes

Apprenez à configurer des alarmes pour ne plus oublier les événements importants.

# Créer une nouvelle alarme

- 1. En mode Menu, appuyez sur **Alarmes**.
- 2. Appuyez sur **Créer**.
- 3. Réglez les détails de l'alarme.

4. Appuyez sur **Enregistrer**.

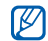

La fonction d'activation automatique permet de faire sonner l'alarme à l'heure indiquée même si le téléphone est éteint.

#### Arrêter une alarme

Lorsque l'alarme sonne :

- Faites glisser le curseur vers **Arrêter** pour arrêter l'alarme sans pour autant annuler sa répétition.
- • Faites glisser le curseur vers **Arrêter** pour arrêter l'alarme et sa répétition, ou faites glisser le curseur vers **Répéter** pour couper la sonnerie durant la période de répétition.

# Désactiver une alarme

- 1. En mode Menu, appuyez sur **Alarmes**.
- 2. Appuyez sur **OFF** sous l'alarme à désactiver.

# Utiliser la calculatrice

- 1. En mode Menu, sélectionnez **Organiseur** →**Calculatrice**.
- 2. Utilisez les touches correspondant à l'écran de la calculatrice pour effectuer des opérations mathématiques de base.

# **Convertisseur**

- 1. En mode Menu, sélectionnez **Organiseur** →**Convertisseur** <sup>→</sup> un type de conversion.
- 2. Entrez les devises ou les mesures et les unités dans les champs correspondants.

# Régler un compte à rebours

- 1. En mode Menu, sélectionnez **Applications** → **Minuteur**.
- 2. Entrez les heures, les minutes et/ou les secondes du compte à rebours.
- 3. Appuyez sur **Début** pour lancer le compte à rebours.
- 4. À la fin du décompte, faites glisser le curseur vers **Arrêter** pour arrêter l'alerte.

# Utiliser le chronomètre

- 1. En mode Menu, sélectionnez **Applications** →**Chronomètre**.
- 2. Appuyez sur **Début** pour lancer le chronomètre.
- 3. Appuyez sur **Tour** pour enregistrer les temps de passage.
- 4. Lorsque vous avez terminé, appuyez sur **Arrêter**.
- 5. Appuyez sur **Réinit.** pour effacer les temps enregistrés.

# Créer une nouvelle tâche

- 1. En mode Menu, sélectionnez **Organiseur** →**Tâche**.
- 2. Appuyez sur **Nouvelle tâche**.
- 3. Entrez les détails de la tâche et appuyez sur **Enregistrer**.

# Créer un mémo texte

- 1. En mode Menu, sélectionnez **Organiseur** →**Mémo**.
- 2. Appuyez sur **Nouveau mémo**.
- 3. Saisissez le texte du mémo, puis appuyez sur **OK**.
## <span id="page-72-1"></span><span id="page-72-0"></span>Gérer le calendrier

Découvrez comment modifier le mode d'affichage du calendrier et créer des événements.

## Modifier le mode d'affichage du calendrier

- 1. En mode Menu, sélectionnez **Organiseur** →**Calendrier**.
- 2. Appuyez sur **Plus** → **Vue Jour** ou **Vue Semaine**.

## Créer un événement

- 1. En mode Menu, sélectionnez **Organiseur** →**Calendrier**.
- 2. Appuyez sur **Créer**.
- 3. Entrez les détails de l'événement.
- 4. Appuyez sur **Enregistrer**.

## Afficher les événements

Pour afficher les événements correspondant à une date spécifique :

- 1. En mode Menu, sélectionnez **Organiseur** →**Calendrier**.
- 2. Choisissez une date sur le calendrier.
- 3. Sélectionnez un événement pour afficher ses détails.

Pour afficher les événements par type d'événements :

- 1. En mode Menu, sélectionnez **Organiseur** →**Calendrier**.
- 2. Sélectionner **Evénement**.
- 3. Appuyez sur un événement pour afficher ses détails.

# Dépannage

Si vous rencontrez des problèmes avec votre téléphone portable, tentez d'abord de les résoudre vous-même en vous aidant des procédures suivantes avant de faire appel à un professionnel.

Message Solution

Lorsque vous utilisez votre téléphone, les messages suivants peuvent apparaître :

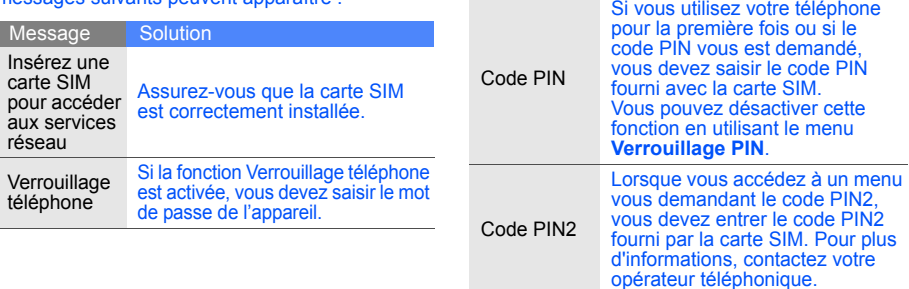

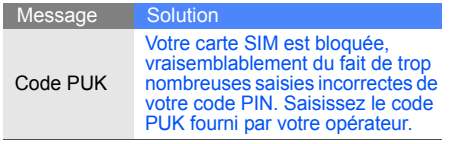

#### Le téléphone vous demande d'insérer une carte SIM.

Assurez-vous que la carte SIM est correctement installée.

#### Votre téléphone affiche « Service non disponible » ou « Erreur réseau ».

- Vous vous trouvez peut-être dans une zone de signal faible ou de mauvaise réception, si bien que vous pouvez être amené à perdre votre réception. Déplacez-vous et recommencez.
- Certaines options sont indisponibles sans abonnement. Contactez votre opérateur téléphonique pour obtenir des informations complémentaires.

#### Vous avez composé un numéro mais l'appel <sup>n</sup>'a pas abouti.

- Vérifiez que vous avez effectivement appuyé sur la touche d'appel :  $[-]$ .
- Vérifiez que vous avez accès au réseau cellulaire approprié.
- Vérifiez que vous n'avez pas interdit ce type d'appels.

## Un correspondant ne parvient pas à vous joindre.

- Vérifiez que votre téléphone portable est allumé.
- Vérifiez que vous avez accès au réseau cellulaire approprié.
- Vérifiez que vous n'avez pas interdit ce type d'appels.

## Votre correspondant ne vous entend pas.

- Vérifiez que vous n'avez pas bloqué l'accès au micro intégré du téléphone.
- Positionnez le micro près de votre bouche.
- Si vous utilisez l'oreillette, vérifiez qu'elle est correctement branchée.

#### Le téléphone émet des bips répétés et l'icone de la batterie clignote.

Votre batterie est faible. Rechargez-la ou remplacez-la pour pouvoir continuer à utiliser votre téléphone.

#### La qualité sonore de l'appel est mauvaise.

- Vérifiez que rien ne bloque l'antenne interne du téléphone.
- Vous vous trouvez peut-être dans une zone de signal faible ou de mauvaise réception, si bien que vous pouvez être amené à perdre votre réception. Déplacez-vous et recommencez.

#### Vous avez sélectionné le numéro du correspondant à appeler mais l'appel n'a pas abouti.

- Vérifiez que le numéro est correct et qu'il est bien enregistré dans la liste des contacts.
- Si nécessaire, saisissez et enregistrez à nouveau le numéro.

La batterie ne se recharge pas correctement ou le téléphone s'éteint parfois tout seul.

- Les bornes de la batterie sont peut-être sales. Nettoyez les deux contacts dorés à l'aide d'un chiffon doux et propre et essayez à nouveau de charger la batterie.
- Si la recharge de votre batterie ne s'effectue toujours pas entièrement, jetez votre ancienne batterie en suivant les consignes de recyclage en vigueur et remplacez-la par une nouvelle batterie.

#### Votre téléphone est chaud au toucher.

Lorsque vous utilisez plusieurs applications en même temps, votre téléphone a besoin de plus de puissance et peut chauffer.

Ce phénomène est normal et ne devrait pas affecter la durée de vie ou les performances de votre téléphone.

## Index

#### alarmes

arrêter, [65](#page-70-0) créer, [64](#page-69-0) désactiver, [65](#page-70-1)

#### appels

afficher les appels manqués, [36](#page-41-0)conférence téléphonique, [37](#page-42-0) depuis le [répertoire,](#page-30-0) [38](#page-43-0) émettre, 25 fonctions d'appel avancées, [36](#page-41-1)fonctions d'appel de base, [24](#page-29-0)

mettre en attente, [37](#page-42-1) numéro international, [38](#page-43-1) numéro[s récemment com](#page-41-2)posés, 36 passer un deuxième appel, [37](#page-42-2)prendre un deuxième appel, [37](#page-42-3)rappel[er les appels man](#page-41-0)qués, 36 répondre, [25](#page-30-1) repren[dre un appel mis en at](#page-42-4)tente, 37 simuler des appels, [54](#page-59-0)

appels à plusieurs

[voir appels, conférence télé](#page-42-5)phonique

#### batterie

installer, [16](#page-21-0) mettre en charge, [18](#page-23-0) témoin de faible charge, [18](#page-23-1)

#### Bluetooth

 activer, [49](#page-54-0) envoyer des données, [50](#page-55-0) mode SIM distant, [51](#page-56-0) recevoir des données, [50](#page-55-1)

#### calculatrice

[voir outils, calculatrice](#page-70-2)

#### calendrier

[voir outils, calendrier](#page-72-0)

carte de visite [38](#page-43-2) carte mémoire [19](#page-24-0)

carte SIM [16](#page-21-1)

## chronomètre

[voir outils, chronomètre](#page-71-0)

### **Communities**

[voir outils, blog mobile](#page-64-0)

#### compte à rebours

[voir outils, compte à rebours](#page-71-1)

#### contacts

ajouter, [29](#page-34-0) créer un groupe, [39](#page-44-0) rechercher, [30](#page-35-0)

## convertisseur

[voir outils, convertisseur](#page-70-3)

#### fond d'écran [24](#page-29-1)

horloge [voir horloge mondiale](#page-68-0)

#### horloge mo[ndiale](#page-68-1)

afficher, 63 ajouter, [64](#page-69-1) créer, [63](#page-68-2), [64](#page-69-2)

#### images

ajouter un mémo, [58](#page-63-0) appliq[uer des effets spé](#page-61-0)ciaux, 56 imprimer, [58](#page-63-1) insérer [un effet visuel,](#page-61-1) [57](#page-62-0) régler, 56 rogner, [57](#page-62-1)

transformer, [57](#page-62-2)

#### Internet[voir navigateur Web](#page-39-0)

#### Java

jeux, [61](#page-66-0) lancer des a[pplications,](#page-65-0) [61](#page-66-1) télécharger, 60

#### lecteur audio

 créer une liste [de lecture,](#page-52-1) [47](#page-52-0) personnaliser, 47 synchroniser, [46](#page-51-0)

#### lecteur MP3

 écouter des fichiers audio, [33](#page-38-0)

#### lecteur RSS[voir outils, lecteur RSS](#page-68-3)

f

#### mémo

[voir texte ou mémos vocaux](#page-71-2)

#### mémos vocaux

écouter, [55](#page-60-0) enregistrer, [55](#page-60-1)

message SOS [52](#page-57-0)

#### messages

envoyer un e-mail, [26](#page-31-0) envoyer un MMS, [26](#page-31-1) envoyer un SMS, [26](#page-31-2) lire un e-mail, [29](#page-34-1) lire un MMS, [29](#page-34-2) lire un SMS, [29](#page-34-3)

#### **MMS**

[voir messages](#page-31-1)

#### modèles

insérer, [40](#page-45-0)

MMS, [40](#page-45-1) SMS, [40](#page-45-2)

navigateur [voir navigateur web](#page-39-0)

#### navigateur [Web](#page-40-0)

favoris, 35 lancer la page d'accueil, [35](#page-40-1)

#### oreillette [26](#page-31-3)

#### outils

 alarme, [64](#page-69-3) blog mobile, [59](#page-64-1) calculatrice, [65](#page-70-2) calendrier, [67](#page-72-1) chronomètre, [66](#page-71-0) compte à rebours, [66](#page-71-1) convertisseur, [65](#page-70-3) éditeur d'images, [56](#page-61-2)

lecteur RSS, [63](#page-68-4) tâche, [66](#page-71-3)

photos afficher, [31](#page-36-0) fonctions [avancées,](#page-35-1) [41](#page-46-0) prendre, 30

profil Discret [23](#page-28-0)

profil Hors-ligne [20](#page-25-0)

radio[voir radio FM](#page-37-0)

radio FM écouter, [32](#page-37-1) enregistrer une station, [48](#page-53-0)

reconnaissance audio [48](#page-53-1)

retardateur[voir outils, compte à rebours](#page-71-4) SMSmessages, [26](#page-31-2)

sonnerie [24](#page-29-2)

synchronisation créer u[n profil,](#page-66-3) [61](#page-66-2) lancer, 61

synchronis[ation Microsoft](#page-67-0)  Exchange 62

Index

texte créer [un mémo,](#page-32-0) [66](#page-71-5) saisir, 27

traçage du mobile [53](#page-58-0) verrouiller le téléphone [24](#page-29-3) vidéos enregistrer, [31](#page-36-1) visionner, [32](#page-37-2)

volume

 volume d'écoute, [25](#page-30-2) volume des touches, [23](#page-28-1)

widgets [22](#page-27-0) Wi-Fi [51](#page-56-1)Windows Media Player [46](#page-51-1)

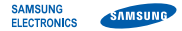

### **Déclaration de conformité (R&TTE)**

**Nous, Samsung Electronics**

déclarons sous notre seule responsabilité que le produit

## Téléphone mobile GSM : GT-S5230W

en relation avec cette déclaration est en conformité avec les normes suivantes et/ou d'autres documents normatifs.

SAFETY EN 60950-1 : 2001 +A11:2004

- EMC EN 301 489- 01 V1.6.1 (09-2005) EN 301 489- 07 V1.3.1 (11-2005) EN 301 489- 17 V1.2.1 (08-2002)
- SAR EN 50360 : 2001EN 62209-1 : 2006
- RADIO EN 301 511 V9.0.2 (03-2003) EN 300 328 V1.7.1 (10-2006)

Ce téléphone a été testé et s'est avéré conforme aux normes relatives à l'émission de fréquences radio. En outre, nous déclarons que cet appareil répond à la directive 1999/5/EC.

La procédure de déclaration de conformité, définie dans l'article 10, puis reprise à l'alinéa [IV] de la directive 1999/5/EC a été conduite sous contrôle de l'organisme suivant :

BABT, Forsyth House, Churchfield Road, Walton-on-Thames, Surrey, KT12 2TD, UK\* Numéro d'identification : 0168

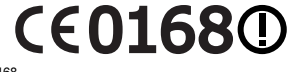

Documentation technique détenue par :

**Samsung Electronics QA Lab.**

disponible sur simple demande. *(Représentant pour l'union européenne)*

Samsung Electronics Euro QA Lab. Blackbushe Business Park, Saxony Way, Yateley, Hampshire, GU46 6GG, UK\* 2009.11.19 **Yong-Sang Park / S. Manager**

 $X<\rho$ dez

(lieu et date de parution) (nom et signature du responsable dûment habilité)

 Cette adresse n'est pas celle du Centre de service de Samsung. Pour obtenir celle-ci, consultez la carte de la garantie ou contactez le revendeur de votre téléphone.

Selon le logiciel installé sur votre téléphone ou votre opérateur téléphonique, certaines descriptions de ce mode d'emploi peuvent ne pas correspondre fidèlement à votre téléphone.

## **SAMSUNG ELECTRONICS**

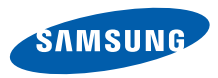

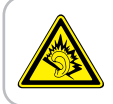

Une exposition excessive de votre oreille à un volume élevé peut endommager votre audition. Diminuez toujours le volume avant de connecter des écouteurs à une source audio et réglez le volume minimum nécessaire vous permettant d'entendre votre conversation ou la musique.

> Printed in Korea Code No.: GH68-26780AFrench. 12/2009. Rev. 1.0

World Wide Webhttp://www.samsungmobile.com